Регистрирайте своя продукт и получете помощ на ФотоАлбум

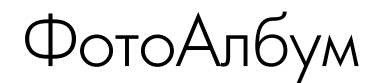

**PHILIPS** 

БГ Ръководство на потребителя

SPH8408

SPH8428

SPH8528

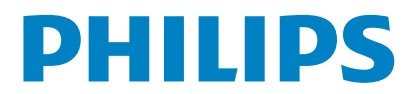

# Съдържание

### 1 Важно 3

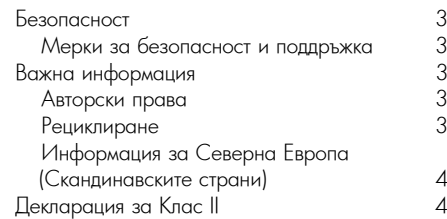

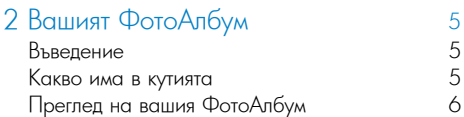

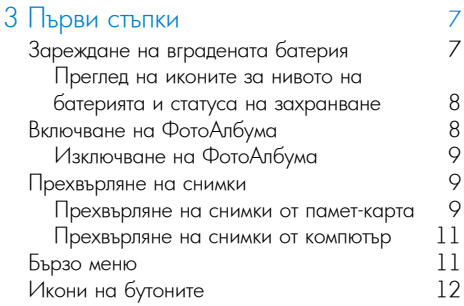

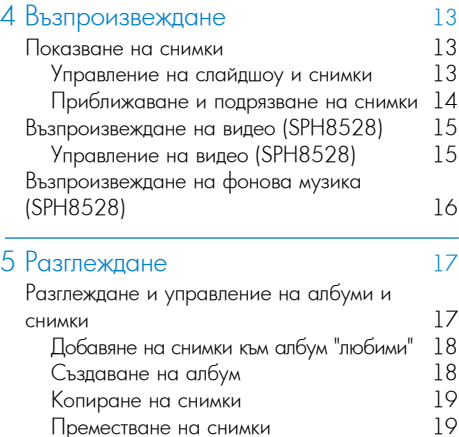

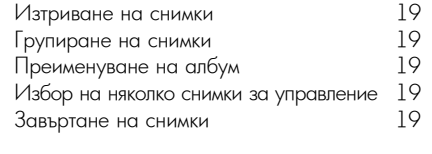

### 6 Часовник 20

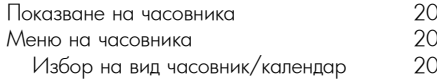

## 7 Напомняне за събитие 21

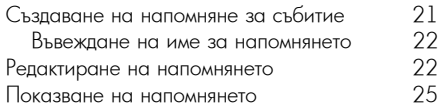

### 8 Настройки 26

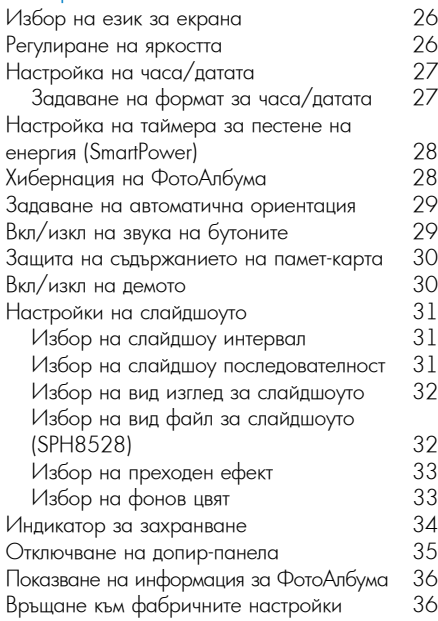

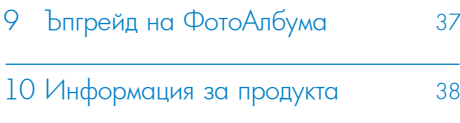

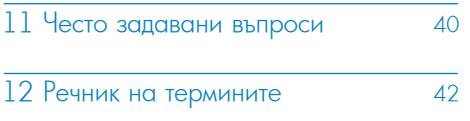

### **Нуждаете се от помощ?**

Моля, посетете www.philips.com/welcome, където можете да намерите пълен набор от помощни материали, като ръководство на потребителя, най-новите софтуерни актуализации и отговори на често задавани въпроси.

# 1 Важно

# Безопасност

### Мерки за безопасност и поддръжка

- Никога не трябва да докосвате, натискате, триете или удряте екрана с твърди предмети, тъй като това може да повреди екрана завинаги.
- Когато продуктът не се използва дълго време, изключете го от контакта.
- Преди да почистите екрана, изключете устройството и извадете щепсела на захранващия кабел от контакта. Почиствайте екрана само с мека, навлажнена кърпа. Никога не използвайте вещества като алкохол, химикали или домашни почистващи средства за почистване на продукта.
- Никога не поставяйте продукта близо до открит пламък или други източници на топлина, включително пряка слънчева светлина.
- Никога не излагайте продукта на дъжд или вода. Никога не поставяйте контейнери с течност, като вази, близо до продукта.
- Никога не изпускайте продукта. Ако изпуснете продукта, той ще се повреди.
- Уверете се, че инсталирате софтуер и използвате услуги само от надеждни източници, без вируси или опасен софтуер.
- Този продукт е предназначен само за употреба на закрито.
- Използвайте само захранващия адаптер, включен в комплекта на продукта.

Преди да поставите ФотоАлбума в джоба, изключете ФотоАлбума.

# Важна информация

Този продукт е в съответствие със съществените изисквания и други приложими разпоредби на Директиви 2006/95/EC (Ниско напрежение) и 2004/108/EC (Електромагнитна съвместимост).

### Авторски права

Бъдете отговорни Уважавайте авторските права

Неразрешеното копиране на материали със защитени авторски права, включително компютърни програми, файлове, излъчвания и звукозаписи, може да е в нарушение на авторските права и да представлява криминално престъпление. Това устройство не трябва да се използва за такива цели.

### Рециклиране

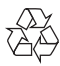

Вашият продукт е проектиран и произведен с висококачествени материали и компоненти, които могат да бъдат рециклирани и използвани отново.

Когато видите, че върху даден продукт е поставен символът на зачеркнат контейнер с колелца, това означава, че продуктът е в обхвата на Европейска Директива 2002/96/ЕО:

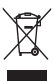

Никога не изхвърляйте вашия продукт с другите битови отпадъци. Моля, информирайте се за местните правила за разделно събиране на електрически и електронни продукти.

Правилното изхвърляне на вашия стар продукт помага за предотвратяване на потенциалните негативни последствия за околната среда и човешкото здраве.

Вашият продукт съдържа вградена акумулаторна батерия в обхвата на Европейска Директива 2006/66/ЕО, която не може да се изхвърля с обикновените битови отпадъци.

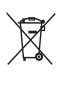

За да се запази функционалността и безопасността на вашия продукт, занесете го в официален събирателен пункт или сервизен център, където батерията може да бъде отстранена или сменена от професионалист. Моля, информирайте се относно местните правила за разделно събиране на батерии. Правилното изхвърляне на батериите помага за предотвратяването на евентуалните негативни последствия за околната среда и човешкото здраве.

- Внимание
- РИСК ОТ ЕКСПЛОЗИЯ АКО БАТЕРИЯТА БЪДЕ СМЕНЕНА С НЕПРАВИЛЕН ВИД.
- ИЗХВЪРЛЯЙТЕ ИЗПОЛЗВАНИТЕ БАТЕРИИ СЪГЛАСНО ИНСТРУКЦИИТЕ.
- Никога не вадете вградената батерия, освен при изхвърлянето на продукта.

Винаги носете вашия продукт при специалист за отстраняване на вградената батерия.

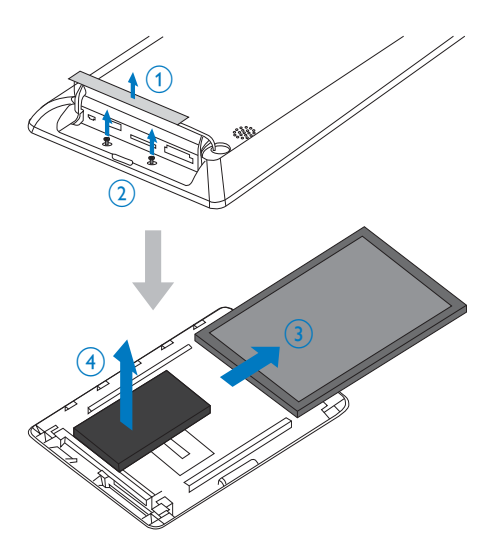

### Информация за Северна Европа (Скандинавските страни)

### VARNING:

FÖRSÄKRA DIG OM ATT HUVUDBRYTARE OCH UTTAG ÄR LÄTÅTKOMLIGA, NÄR DU STÄLLER DIN UTRUSTNING PÅPLATS. Placering/Ventilation

### ADVARSEL:

SØRG VED PLACERINGEN FOR, AT NETLEDNINGENS STIK OG STIKKONTAKT ER NEMT TILGÆNGELIGE. Paikka/Ilmankierto

### VAROITUS:

SIJOITA LAITE SITEN, ETTÄ VERKKOJOHTO VOIDAAN TARVITTAESSA HELPOSTI IRROTTAA PISTORASIASTA.

Plassering/Ventilasjon

### ADVARSEL:

NÅR DETTE UTSTYRET PLASSERES, MÅ DU PASSE PÅ AT KONTAKTENE FOR STØMTILFØRSEL ER LETTE Å NÅ.

# Декларация за Клас II

Символ за оборудване от Клас II:

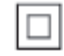

Този символ означава, че продуктът има двойна изолационна система.

# 2 Вашият ФотоАлбум

Поздравления за вашата покупка и добре дошли във Philips! За да се възползвате пълноценно от помощта, която Philips предлага, регистрирайте продукта си на www.philips.com/welcome.

# Какво има в кутията

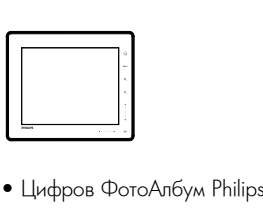

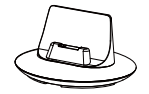

• Поставка за зареждане

Това е ФотоАлбум Philips с вградена акумулаторна батерия. С цифровия ФотоАлбум Philips SPH8408/ SPH8428 можете:

• Да показвате JPEG снимки

Въведение

• Да създавате напомняния за събития за специални случаи

С цифровия ФотоАлбум Philips SPH8528 можете:

- Да показвате JPEG снимки
- Да пускате видео клипове от камера
- Да пускате фонова музика
- Да създавате напомняния за събития за специални случаи

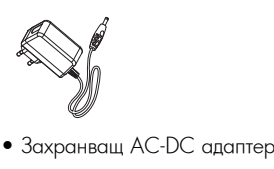

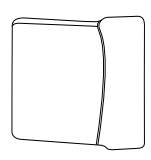

• Джоб (само за SPH8528)

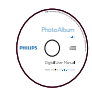

• CD-ROM с Ръководство на потребителя

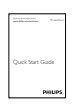

• Ръководство за бърз старт

# Преглед на вашия ФотоАлбум

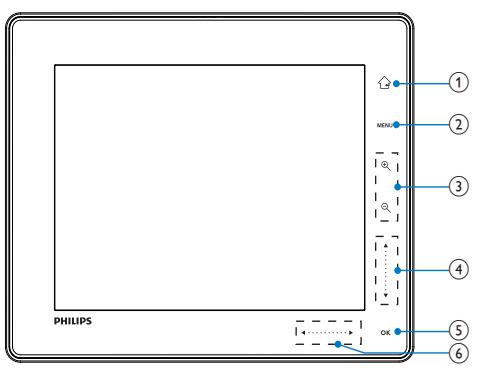

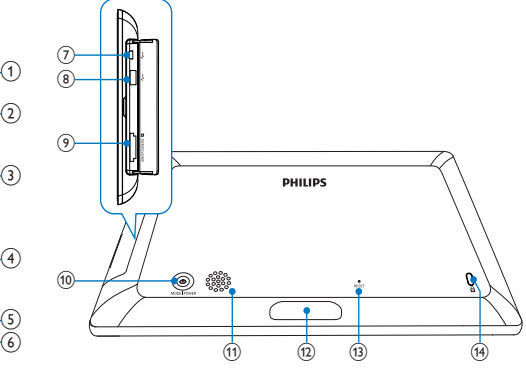

### $\bigcirc$

- Задръжте за достъп до началния екран
- Натиснете за връщане към горното меню

### 2 **MENU**

• Натиснете за достъп/изход от менюто с опции

3 **Бутони за приближаване/ отдалечаване**

- - Натиснете за приближаване
	- Натиснете за смяна на режимите: (режим вълна → режим албум → режим слайдшоу → приближаване 2 пъти → приближаване 4 пъти
- - Натиснете за отлалечаване
	- Натиснете за смяна на режимите: режим вълна ← режим албум ← режим слайдшоу ← отдалечаване 2 пъти ← отдалечаване 4 пъти
- 4 **Плъзгач за нагоре/надолу**

Бързо придвижване нагоре/надолу

- ▲
	- Натиснете за преминаване нагоре или за увеличаване на звука
- ▼
	- Натиснете за преминаване надолу или за намаляване на звука

### 5 **OK**

- Натиснете за пускане/пауза на слайдшоу/ видео
- Натиснете за потвърждаване на избор

### 6 **Плъзгач за наляво/надясно**

- Плъзнете пръст по плъзгача от ляво на дясно за да отключите допир-панела
- $\cdot$   $\triangleleft$ 
	- Натиснете за придвижване наляво / Плъзнете с пръст за прескачане вляво
- B
	- Натиснете за придвижване надясно / Плъзнете с пръст за прескачане вдясно
- **7**  $\rightarrow$  Мини USB жак
- **8** USB жак (само за SPH8528)
- **9 Слот за SD/MMC/xD/MS/MS Pro карта**
- $(10)$   $(1)$ 
	- Натиснете за включване на ФотоАлбума
	- Натиснете и задръжте за изключване на ФотоАлбума
	- Натиснете за превключване на режима (между слайдшоу и часовник/календар; или между изглед вълна и изглед албум)
- qa **Високоговорител**
- qs **Конектор за поставката за зареждане**
- qd **RESET**
- qf **Ключалка Kensington**

# English Български

# 3 Първи стъпки

- Внимание
- Използвайте контролите само както е посочено в това ръководство на потребителя.

Винаги следвайте инструкциите в тази глава последователно.

Ако се свържете с Philips, ще ви попитат за модела и серийния номер на това устройство. Номерът на модела и серийният номер се намират на гърба на устройството. Запишете номерата тук:

Модел № Сериен №

### Зареждане на вградената батерия

Забележка

• Заредете вградената батерия преди първото използване на ФотоАлбума. При напълно заредена батерия ФотоАлбумът може да работи до 1 час за SPH8408/ SPH8428 или .<br>2 часа за SPH8528.

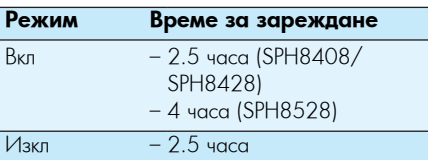

**1** Свържете DC жакът на включения в комплекта захранващ кабел към DC буксата на включената в комплекта поставка за зареждане.

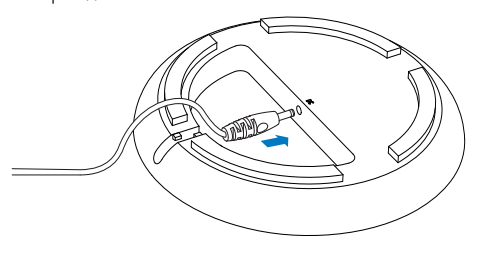

**2** Прекарайте кабела през предназначения за него канал.

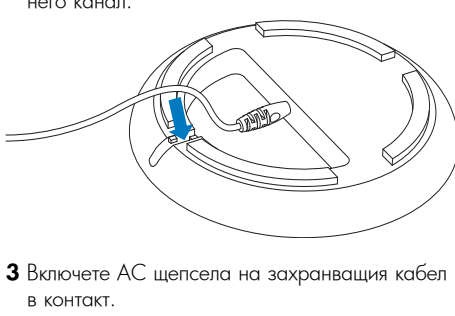

**3** Включете AC щепсела на захранващия кабел в контакт.

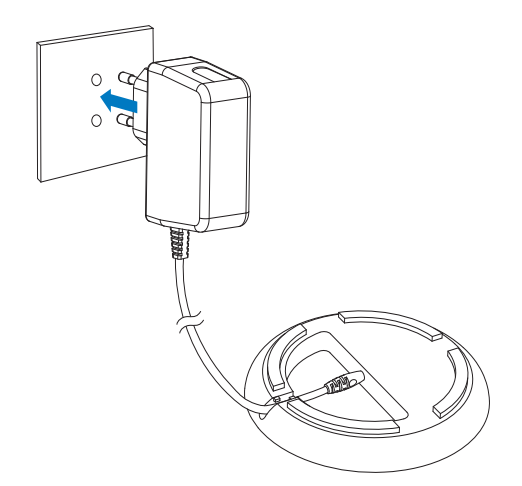

**4** Сложете ФотоАлбума в поставката за зареждане.

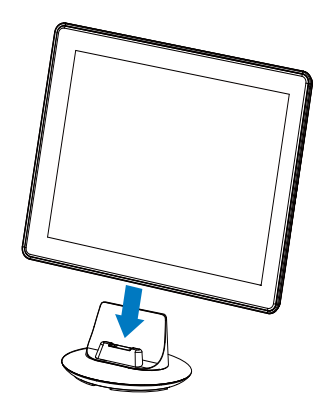

↳ Ако ФотоАлбумът е изключен, светодиодните индикатори под плъзгача и бутонът OK мигат по време на зареждането. Когато вградената батерия се зареди напълно, светодиодните индикатори спират да мигат.

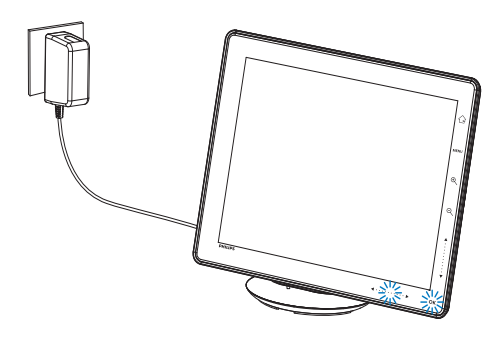

### Полезна информация

- Животът на батерията варира според употребата.
- За да запазите живота на батерията, дръжте ФотоАлбума свързан към контакта.

### Преглед на иконите за нивото на батерията и статуса на захранване

Дисплеят показва приблизителното ниво на вградената батерия и статуса на захранване на ФотоАлбума:

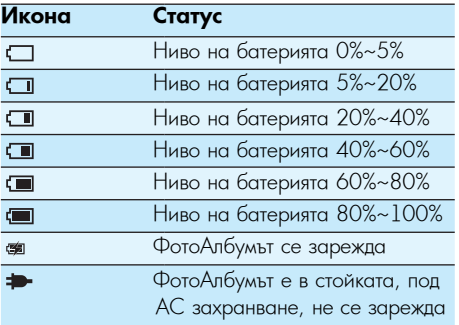

# Включване на ФотоАлбума

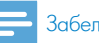

### Забележка

- Когато свържете ФотоАлбума към контакт, той се включва автоматично.
- **1** Когато ФотоАлбумът е изключен и свързан към контакт, натиснете и задръжте  $\bigcirc$  за да го включите.

### **Когато включвате ФотоАлбума за първи път:**

• Екранът ви приканва да изберете език.

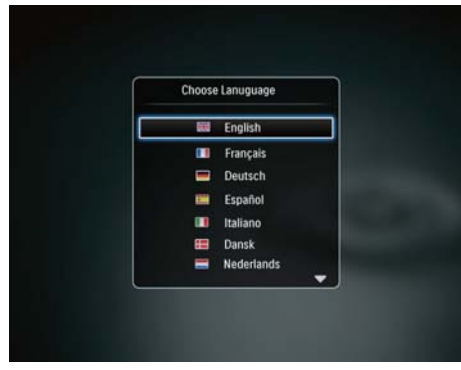

• Изберете език и натиснете ОК.

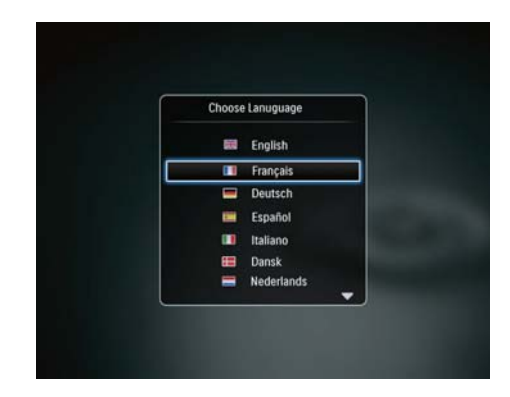

English Български

• Екранът ви приканва да настроите часа и датата.

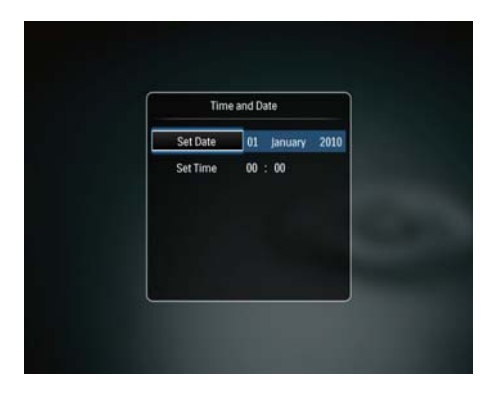

• Натиснете ▲/▼/◀/▶ за да настроите часа и датата, и след това натиснете ОК. ↳ Появява се началният екран

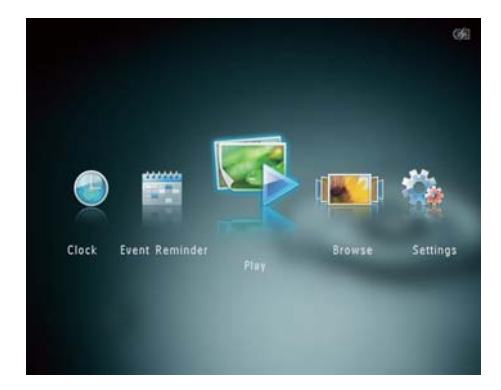

### **Ако е активирана демо функцията:**

- ↳ При свързване на захранващия кабел към контакта, ФотоАлбумът в поставката за зареждане се включва автоматично.
- Настройте часа и датата ако е приложимо
- ↳ ФотоАлбумът започва демонстративното слайдшоу.

### Изключване на ФотоАлбума

### Забележка

- Можете да изключите ФотоАлбума само след<br>като са завършили всички операции за<br>копиране и запазване.
- За да изключите ФотоАлбума, натиснете и задръжте бутона  $\bigcirc$  за около 2 секунди.

### Прехвърляне на снимки

### Прехвърляне на снимки от памет-карта

### Внимание

• Не издърпвайте памет-картата от ФотоАлбума докато се прехвърлят снимките.

ФотоАлбумът поддържа повечето видове от следните памет-карти:

- Secure Digital (SD)
- Secure Digital High Capacity (SDHC)
- Multimedia Card (MMC)
- Multimedia Card Plus (MMC Plus)
- xD card (xD)
- Memory Stick (MS)
- Memory Stick Pro (MS Pro)
- USB флаш памет (само SPH8528)
- **1** Отворете капачето отстрани на ФотоАлбума.
- **2** Пъхнете памет-картата във ФотоАлбума

### **SPH8408/SPH8428**

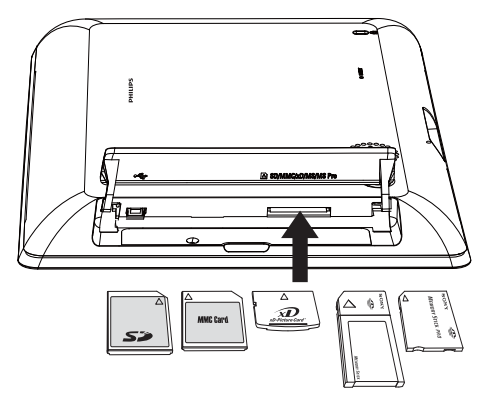

### **SPH8528**

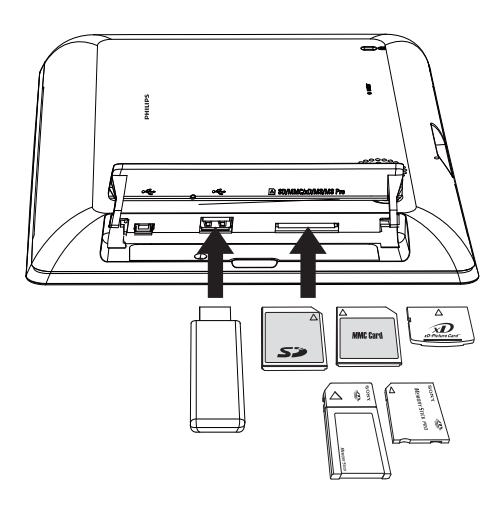

↳ Появява се меню с опции.

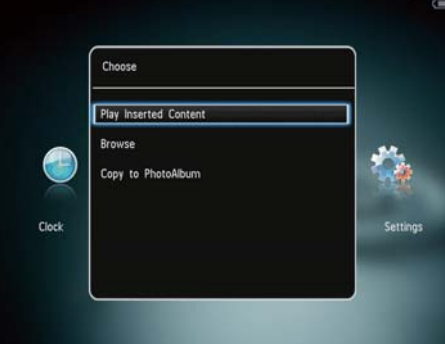

- [Play Photos]: (SPH8408/SPH8428)
- [Play Inserted Content] (SPH8528): Изберете за показване на снимки от паметкартата.
- [Browse]: Изберете за разглеждане на снимките в памет-картата.
- [Copy to PhotoFrame]: Изберете, за да стартирате прехвърлянето.
- **3** Изберете [Copy to PhotoFrame] и след това натиснете ОК.
	- ↳ Появява се съобщение за потвърждение.

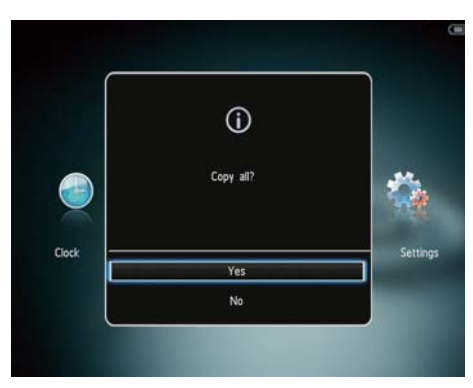

### **За да изберете всички снимки:**

- **1** Изберете [Yes] и след това натиснете ОК.
- **2** Изберете албум във ФотоАлбума, където да запазите снимките и след това натиснете ОК.

### **За да изберете конкретна снимка:**

- **1** Изберете [No] и след това натиснете ОК.
- **2** Изберете папка и след това натиснете  $\blacktriangleright$ .
- $3$  Натиснете  $\triangle$ / $\nabla$ / $\blacktriangleleft$ / $\blacktriangleright$  и слел това натиснете ОК, за да изберете/отмаркирате снимка.
- **4** Натиснете MENU за да продължите процедурата по прехвърлянето.
- **5** Изберете албум във ФотоАлбума, където да запазите снимката/видеото/музиката и след това натиснете ОК.
- За да извадите памет-картата я издърпайте от ФотоАлбума.

### Прехвърляне на снимки от компютър

### Внимание

- Не изключвайте ФотоАлбума от компютъра, докато се прехвърлят снимките.
- **1** Свържете USB кабел към ФотоАлбума и към компютъра.

### **SPH8408/SPH8428**

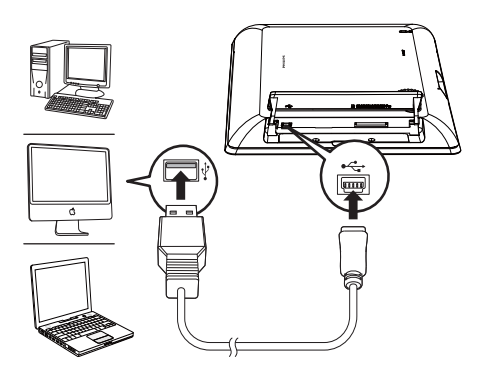

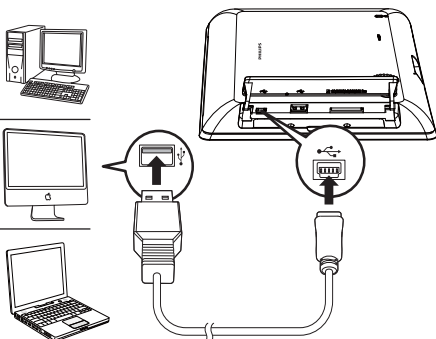

- ↳ Можете да завлачвате и пускате снимките от компютъра в албум във ФотоАлбума.
- **2** След като прехвърлянето завърши, изключете USB кабела от компютъра и ФотоАлбума.

## Полезна информация

- Можете да прехвърляте снимки от ФотоАлбума <sup>в</sup> компютър.
- Скоростта на прехвърляне зависи от операционната система <sup>и</sup> софтуерната конфигурация на компютъра.

# Бързо меню

- **1** В началния екран натиснете MENU.
	- ↳ Появява се бързото меню.

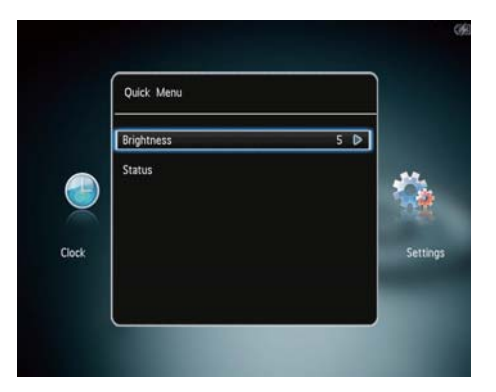

- **2** Изберете опция и след това натиснете OK.
- **3** Следвайте инструкциите на екрана за да регулирате яркостта или да видите състоянието на ФотоАлбума.
	- За да излезете от бързото меню, отново натиснете MENU.

# Икони на бутоните

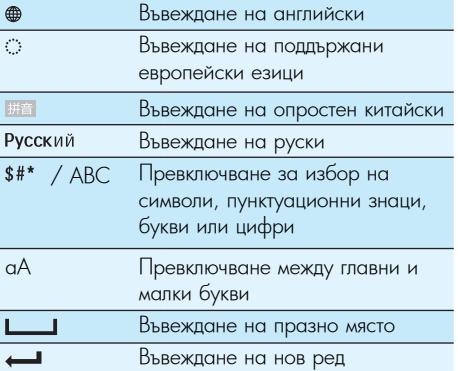

# 4 Възпроизвеждане

### Показване на снимки

### Забележка

- ФотоАлбумът може да показва JPEG снимки в режим слайдшоу.
- **1** В началния екран изберете [Play] и след това натиснете ОК.

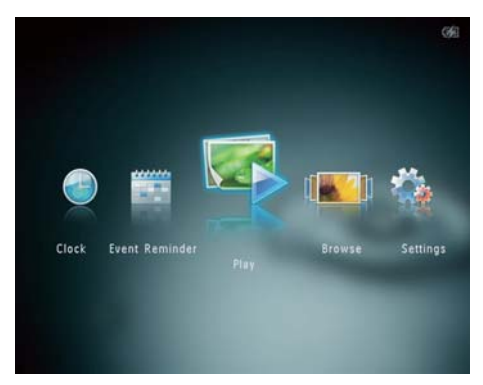

- ↳ (SPH8408/SPH8428) Снимките се показват в режим слайдшоу.
- ↳ (SPH8528) Снимките / видео клиповете се показват в режим слайдшоу. Ако има налични музикални файлове, снимките се показват с фонова музика по подразбиране.

#### **В режим слайдшоу:**

- За да изберете предишната/следващата снимка натиснете  $\blacktriangleleft$ / $\blacktriangleright$ .
- За да спрете слайдшоуто на пауза, натиснете OK.
- За да продължите слайдшоуто, отново натиснете OK.
- За да видите снимките/видеото в режим албум, натиснете .
- За да видите снимките/видеото в режим вълна, натиснете два пъти.
- За да видите снимките в режим филмова лента, плъзнете пръст по плъзгача отляво надясно.

### **В режим филмова лента:**

- Натиснете  $\blacktriangleleft$  > за да видите предишната/ следващата снимка или видео.
- За да се върнете в режим слайдшоу, натиснете OK.

### Полезна информация

 $\bullet$  Ако в продължение на около  $15$  секунди не е натиснат никакъв бутон, филмовата лента изчезва и слайдшоуто продължава.

### Управление на слайдшоу и снимки

Можете да изпълните следните стъпки за управление на снимката в режим слайдшоу или за настройки на слайдшоуто.

- **1** Натиснете MENU.
	- ↳ Появява се меню с опции.

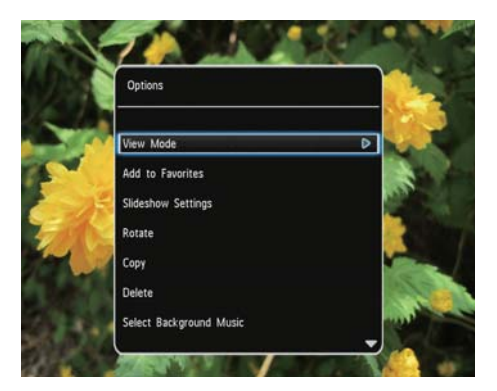

- **2** Изберете опция и след това натиснете ОК.
- [View Mode]: Избор на режим на разглеждане
- [Add to Favorites]: Добавяне на снимката към албума "любими" [Favorites] във ФотоАлбума
- [Slideshow settings] настройки на слайдшоуто:
	- [Interval]: Задаване на слайдшоу интервал
	- [Shuffle]: Разбъркано или неразбъркано показване на снимките
	- [Color Tone]: Избор на цвят за снимката
	- [File Type] (SPH8528): Избор на вид файл за показване в слайдшоу
	- [Transition Effect]: Избор на преходен ефект
- [Backaround Color]: Избор на фонов цвят
- [Rotate]: Избор на ориентация за завъртане на снимката
- [Copy]: Копиране на снимката в друг албум
- [Delete]: Изтриване на снимката
- [Select Background Music] (SPH8528): Вкл/изкл на фоновата музика за фото слайдшоу.
- [Brightness]: Регулиране на яркостта на дисплея чрез натискане на ▲/▼.

### Приближаване и подрязване на снимки

Когато е избран единичен режим на изглед, можете да приближите снимката, да я подрежете и да я запазите като нова снимка:

- **1** В режим слайдшоу натиснете  $^+$  за да приближите снимката.
- **2** Натиснете MENU.
- **3** Изберете [Crop and Save] (Подрязване и запазване) и след това натиснете ОК.

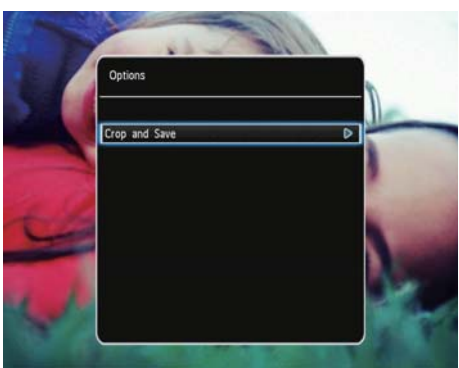

↳ Появява се съобщение за потвърждение.

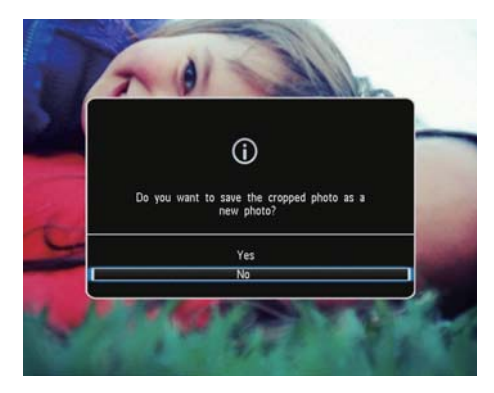

- **4** Изберете [Yes] и след това натиснете ОК.
	- За да отмените операцията, изберете [No] и след това натиснете ОК.
- **5** Изберете албум или създайте албум, където да запазите новата снимка, и след това натиснете ОК.
	- ↳ След като снимката бъде запазена, ФотоАлбумът се връща в режим слайдшоу.

### **За да създадете албум, където да запазите снимката:**

**1** Изберете [Create New Album] и след това натиснете ОК.

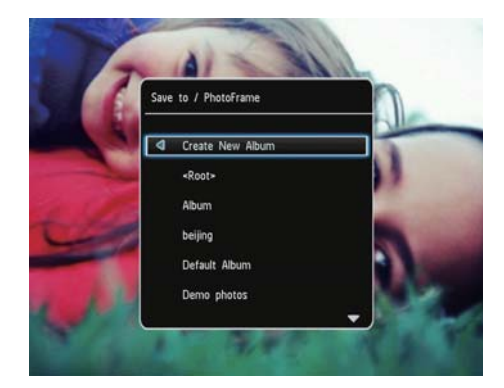

- **2** Натиснете ▼ два пъти за да влезете в клавиатурата.
- **3** За да въведете име (до 24 символа), изберете буква/число и след това натиснете ОК.
- За да превключите между главни и малки букви изберете aA върху клавиатурата на екрана и след това натиснете ОК.
- **4** Когато името е завършено изберете ✔ и след това натиснете ОК.
- **5** Натиснете OK за да стартирате запазването.

### Възпроизвеждане на видео (SPH8528)

#### Забележка

- SPH8528 възпроизвежда повечето видео клипове от цифрови фотоапарати във формат M-JPEG (\*.avi/ \*.mov), MPEG-1 (\*.mpg/\*.dat/\*.avi/\*.mov) и MPEG-4 (\*.avi/\*.mov/\*.mp4). При възпроизвеждането на някои видео клипове във вашия ФотоАлбум може да има проблеми със съвместимостта. Преди възпроизвеждане се уверете, че тези видео клипове са съвместими с вашия ФотоАлбум.
- Някои видео клипове във формат, който не е добре съвместим с вашия ФотоАлбум, могат да бъдат възпроизведени без звук и с иконата  $\mathbf N$  на
- екрана. • В режим албум/миниатюри видео клиповете се показват с иконата в горния край.
- **1** В началния екран изберете [Browse] и след това натиснете ОК.

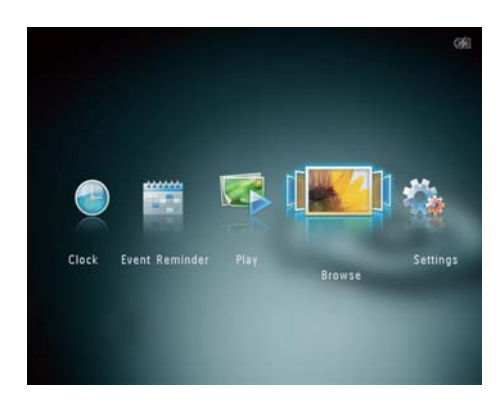

- **2** За достъп до режим албум натиснете
- $3$  Изберете папка и след това натиснете  $\blacktriangleright$  за да влезете в нея.
- **4** Изберете видео и след това натиснете ОК.

#### **По време на възпроизвеждане на видео:**

- За да регулирате силата на звука натиснете ▲/▼.
- За да спрете на пауза/продължите възпроизвеждането, натиснете ОК.
- За да пуснете предишното/следващото видео, натиснете  $\blacktriangleleft$ / $\blacktriangleright$ .
- За 2x превъртане напред плъзнете веднъж пръст по плъзгача отляво надясно, за 4x превъртане напред – два пъти, а трети път за нормална скорост.
- По време на превъртане напред, натиснете OK за връщане към нормалната скорост.

### Управление на видео (SPH8528)

Можете да изпълните следните стъпки за управление на видеото, което върви.

- **1** По време на възпроизвеждане натиснете MENU.
	- ↳ Появява се меню с опции.

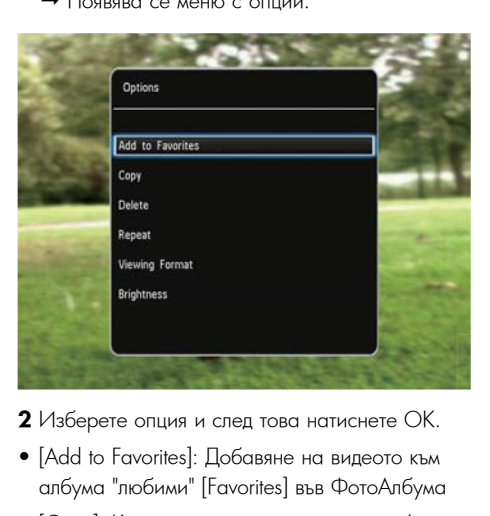

- **2** Изберете опция и след това натиснете ОК.
- [Add to Favorites]: Добавяне на видеото към албума "любими" [Favorites] във ФотоАлбума
- [Copy]: Копиране на видеото в друг албум
- [Delete]: Изтриване на видеото
- [Repeat] (Повтаряне)
	- [Play in Loop]: Непрекъснато повтаряне
	- [Play Once]: Еднократно повтаряне
- [Viewing Format] (Формат на изгледа)
	- [Full Screen]: Възпроизвеждане на цял екран
	- [Original]: Възпроизвеждане в оригиналния формат
	- [Brightness]: Регулиране на яркостта.

# Пускане на фонова музика (SPH8528)

### Забележка

- ФотоАлбумът може да възпроизвежда само музикални файлове във формат MP3 или WAV.
- **1** По време на показване на снимки натиснете MENU.
	- ↳ Появява се меню с опции.
- **2** Натиснете ▼ няколко пъти за да изберете [Select Background Music] и след това натиснете ОК.
- **3** Изберете [Select Music] и след това натиснете ОК.
- **4** Изберете папка.
- **5** Изберете музика.
	- За да изберете всичката музика в папката продължете със стъпка 6.
	- За да изберете музикална композиция от папката, натиснете • и след това изберете музиката.
- **6** Натиснете OK.

### **Ако вече сте избрали музика:**

- В менюто [Select Background Music] изберете [Music On] и след това натиснете ОК.
- Звучат избраните музикални файлове.
- За да спрете музиката изберете [Music Off] и след това натиснете ОК.
- За да регулирате силата на звука, докато звучи музика, натиснете ▲/▼.

### **Музикално меню:**

- **1** Изберете папка с музика и след това натиснете MENU.
	- ↳ Появява се музикалното меню.
- **2** Изберете опция за да продължите.
	- Копиране на музиката в друга папка
	- Изтриване на музиката
	- Регулиране на звука на музиката

# 5 Разглеждане

### Разглеждане и управление на албуми и снимки

Можете да разглеждате и управлявате албумите и снимките в режим вълна или албум.

• Режим вълна

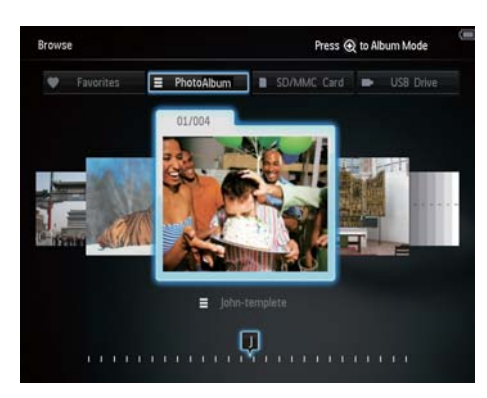

• Режим албум

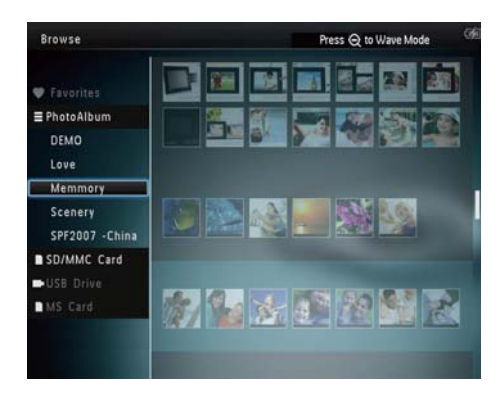

### **Разглеждане на албумите:**

- **1** В началния екран изберете [Browse] и след това натиснете ОК.
	- ↳ Албумите се показват в режим вълна.
- **2** За достъп до режим албум натиснете
	- За да се върнете в режим вълна натиснете
- В режим вълна/албум,
- Натиснете OK веднъж: Показва се снимка на пауза.
- Натиснете OK два пъти: Започва слайдшоу.

### **Управление на албумите и снимките:**

- **1** Изберете албум/устройство, натиснете MENU.
	- ↳ Появява се меню с опции.
- **2** Изберете опция и след това натиснете ОК за да продължите.

### **Меню за устройство:**

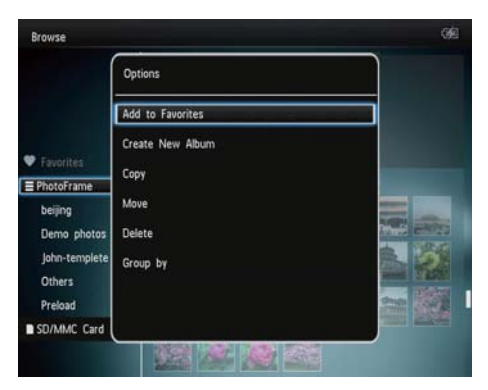

- [Add to Favorites]: Добавяне на снимки от устройството в албум "любими"
- [Create New Album]: Създаване на албум
- [Copy]: Копиране на снимки от устройството в друг албум
- [Move]: Преместване на снимки от устройството в друг албум.
- [Delete]: Изтриване на снимки от устройството
- [Group by]: Групиране на снимки от устройството по име или дата

### **Меню за албум:**

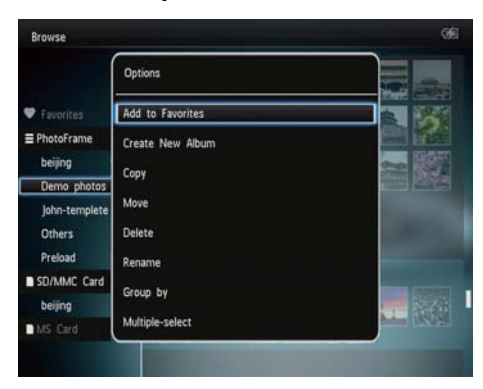

- [Add to Favorites]: Добавяне на снимки от албума в албум "любими"
- [Create New Album]: Създаване на нов албум
- [Copy]: Копиране на снимки от албума в друг албум
- [Move]: Преместване на снимки от албума в друг албум.
- [Delete]: Изтриване на снимки от албума
- [Rename]: Преименуване на албума
- [Group by]: Групиране на снимки от албума по име или дата
- [Multiple-select]: Избор на няколко снимки за управление

### **Меню за миниатюри:**

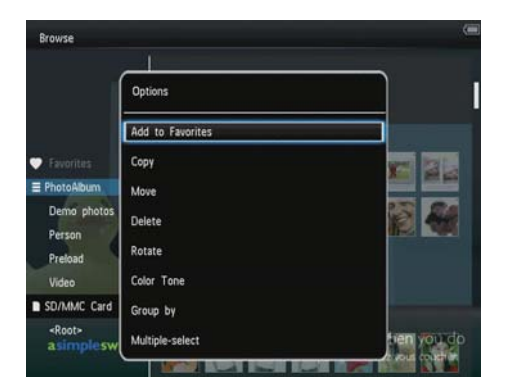

• [Add to Favorites]: Добавяне на снимки от албума в албум "любими"

- [Copy]: Копиране на снимки от албума в друг албум
- [Move]: Преместване на снимки от албума в друг албум.
- [Delete]: Изтриване на снимки от албума
- [Rotate]: (само за фото менюто) Завъртане на снимка от албума
- [Color Tone]: (само за фото менюто) Избор на цвят за снимката
- [Group by]: Групиране на снимки от албума по име или дата
- [Multiple-select]: Избор на няколко снимки за управление

### **Ако изберете албум "любими" [Favorites] се показва различно меню.**

- [Remove from Favorites]: Премахване на снимката от албум "любими"
- [Copy]: Копиране на снимка от албума в друг албум
- [Delete]: Изтриване на снимка от албума
- [Group by]: Групиране на снимки от албума по име или дата

### Добавяне на снимки към албум "любими"

### **За да добавите снимки от албума в албум "любими":**

**1** Изберете [Add to Favorites] и след това натиснете ОК.

### Създаване на албум

- **1** Изберете [Create New Album] и след това натиснете ОК.
- **2** Натиснете ▼ два пъти за да влезете в клавиатурата.
- **3** За да въведете име (до 24 символа), изберете буква/число и след това натиснете ОК.
	- За да превключите между главни и малки букви изберете aA върху клавиатурата на екрана и след това натиснете ОК.
- **4** Когато името е завършено изберете ✔ и след това натиснете ОК.
- **5** Натиснете OK за да стартирате запазването.

# English Български

### Копиране на снимки

- **1** Изберете [Copy] и след това натиснете ОК.
- **2** Изберете албум-дестинация и след това натиснете ОК за да започне копирането.

### Преместване на снимки

- **1** Изберете [Move] и след това натиснете ОК.
- **2** Изберете албум-дестинация и след това натиснете ОК за да започне преместването.

### Изтриване на снимки

**1** Изберете [Delete] и след това натиснете ОК.

↳ Появява се съобщение за потвърждение.

- **2** Изберете [Yes] и след това натиснете ОК за да започне изтриването.
	- За да отмените операцията задръжте

### Групиране на снимки

Можете да групирате снимките в албума по дата или име

- **1** Изберете [Group by] и след това натиснете ОК.
- **2** Изберете начин на групиране.
	- За групиране по име, изберете [Name] и след това натиснете ОК.
	- За групиране по дата, изберете [Date] и след това натиснете ОК.

### Преименуване на албум

- **1** Изберете [Rename] и след това натиснете ОК за да потвърдите.
	- ↳ Появява се клавиатура.
- **2** Натиснете ▼ два пъти за да влезете в клавиатурата.
- **3** За да въведете име (до 24 символа), изберете буква/число и след това натиснете ОК.
	- За да превключите между главни и малки букви изберете aA върху клавиатурата на екрана и след това натиснете ОК.
- **4** Когато името е завършено изберете ✔ и след това натиснете ОК.

### Избор на няколко снимки за управление

- **1** Изберете [Multiple-select] и след това натиснете ОК.
- **2** Изберете снимки.
	- За да изберете всички снимки в албума, натиснете OK.
	- За да изберете някои от снимките: Натиснете ▲/▼/◀/▶ и след това натиснете ОК, за да изберете снимка. След това повторете тази стъпка, за да изберете други.
	- За да отмаркирате дадена снимка, изберете я и отново натиснете ОК.
- **3** Като завършите избора, натиснете MENU за да продължите.
	- ↳ Появява се меню с опции.
- **4** Изберете опция за да продължите.
	- [Add to Favorites]: Добавяне на избраните снимки в албум "любими"
	- [Copy]: Копиране на избраните снимки в друг албум
	- [Move]: Преместване на избраните снимки в друг албум.
	- [Delete]: Изтриване на избраните снимки
	- [Rotate]: Завъртане на избраните снимки
	- [Play slideshow]: Показване на избраните снимки в режим слайдшоу

### Завъртане на снимки

- **1** Изберете [Rotate] и след това натиснете ОК.
- **2** Изберете ъгъл на завъртане и след това натиснете ОК.

# 6 Часовник

### Показване на часовника

**1** В началния екран изберете [Clock] и след това натиснете ОК.

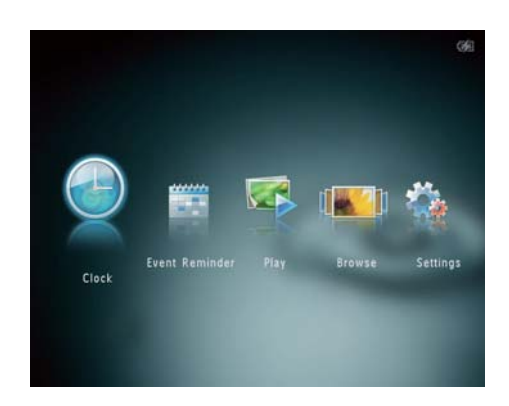

↳ Появява се часовник/календар.

# Меню на часовника

**1** Когато е показан часовник/календар, натиснете MENU за да влезете в менюто на часовника.

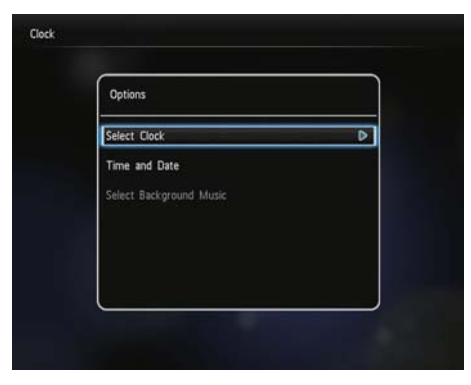

- [Select Clock]: Изберете друг вид часовник или календар за показване.
- [Time and Date]: Натиснете ▲/▼/◀/▶ за да настроите часа/датата или за да изберете формат на часа/датата.

За подробности вижте раздел "Настройки – Настройка на часа/датата"

• [Select Background Music] (SPH8528): Изберете фонова музика, която да звучи в режим часовник.

### Избор на вид часовник/календар

- **1** В менюто на часовника изберете [Select Clock] и след това натиснете ОК.
- **2** Натиснете  $\blacktriangleleft$  за да изберете вид часовник или календар и след това натиснете ОК.

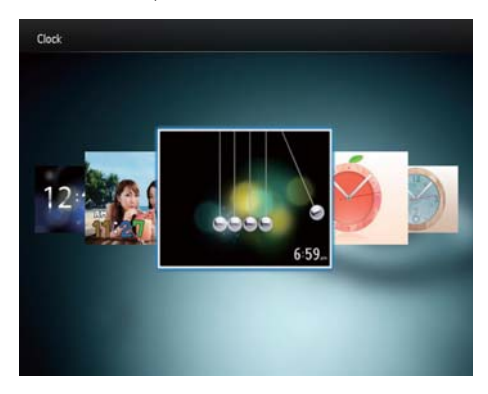

• За да се върнете в началния екран, задръжте .

# 7 Напомняне за събитие

# Създаване на напомняне за събитие

**1** В началния екран изберете [Event Reminder] и след това натиснете ОК.

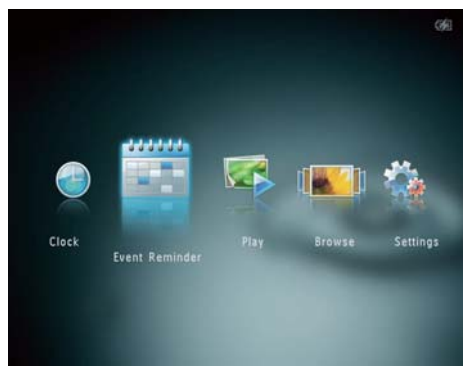

**2** Изберете [Create Event Reminder] и след това натиснете ОК.

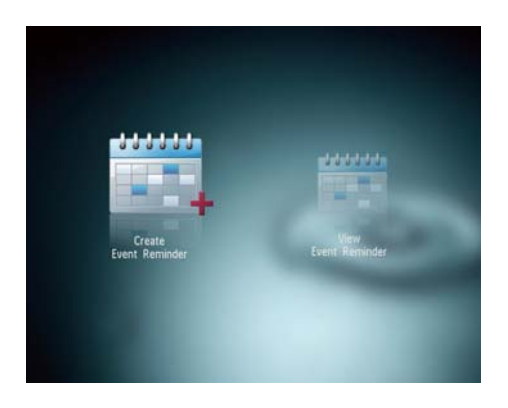

**3** Натиснете  $\blacktriangleleft$  > за да изберете вид напомняне за събитие и след това натиснете ОК.

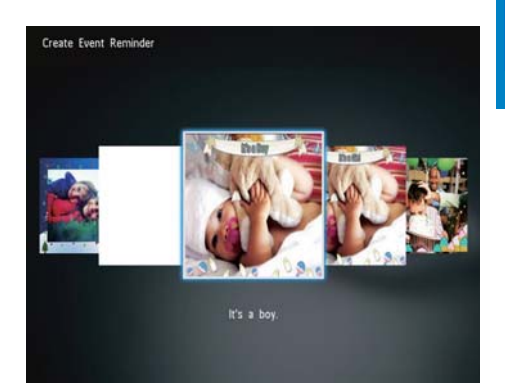

- ↳ Появява се списък с опции.
- (SPH8528) Добавете музика към напомнянето за събитие
- Сменете снимката на напомнянето
- Редактирайте текста на напомнянето
- Задайте реалния час и дата ако е приложимо.

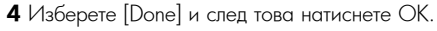

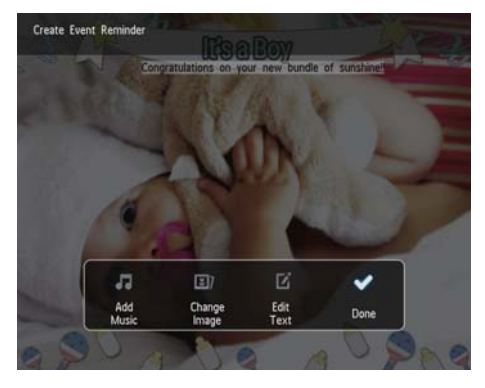

↳ Екранът ви подканва да зададете час и дата за напомнянето.

**5** Задайте час и дата за съобщението.

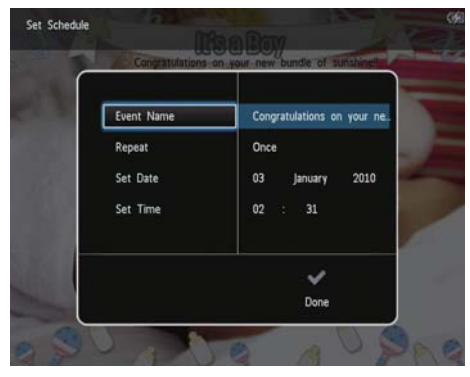

- [Event Name]: Въведете името. За подробности вижте "Въвеждане на име за напомнянето".
- [Repeat]: Изберете честота на повтаряне
- [Set Date]: Задайте датата или деня
- [Set Time]: Задайте часа
- **6** След като завършите напомнянето за събитие, изберете [Done] и натиснете ОК.

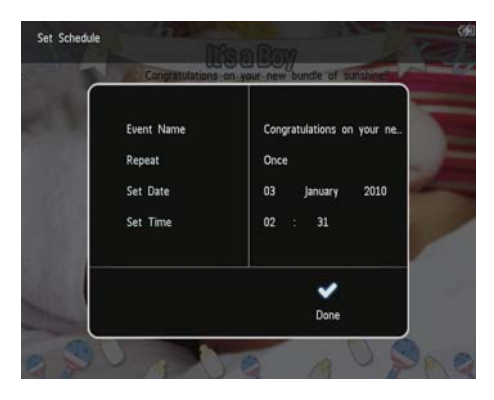

- За да разгледате наличните напомняния за събития, изберете [View Event Reminder].
- За да се върнете в началния екран, задръжте .

### Въвеждане на име за напомнянето

- **1** Изберете [Event Name] и след това натиснете ОК.
- **2** Натиснете ▼ два пъти за да влезете в клавиатурата.
- **3** За да въведете име (до 24 символа), изберете буква/число и след това натиснете ОК.
	- За да превключите между главни и малки букви изберете aA върху клавиатурата на екрана и след това натиснете ОК.
- **4** Когато името е завършено изберете ✔ и след това натиснете ОК.

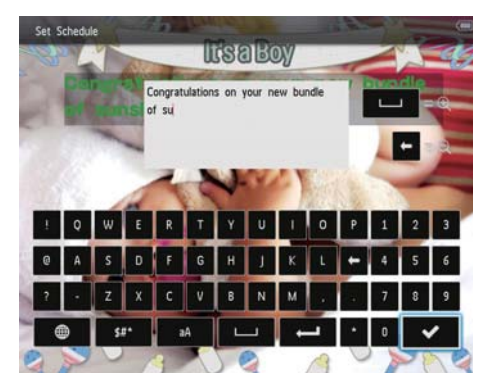

# Редактиране на напомняне

**1** В началния екран изберете [Event Reminder] и след това натиснете ОК.

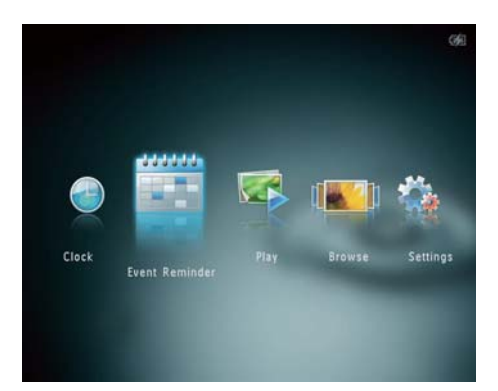

**2** Изберете [Create Event Reminder] и след това натиснете ОК.

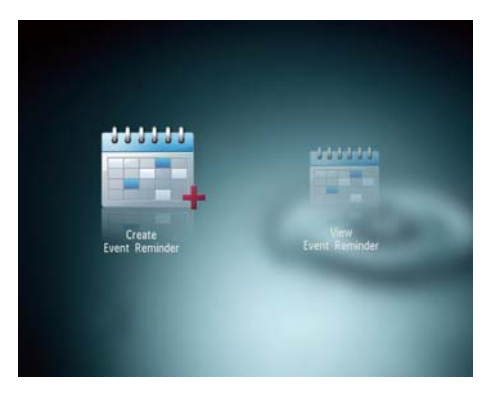

**3** Натиснете  $\blacktriangleleft$  > за да изберете шаблон за напомняне и след това натиснете ОК.

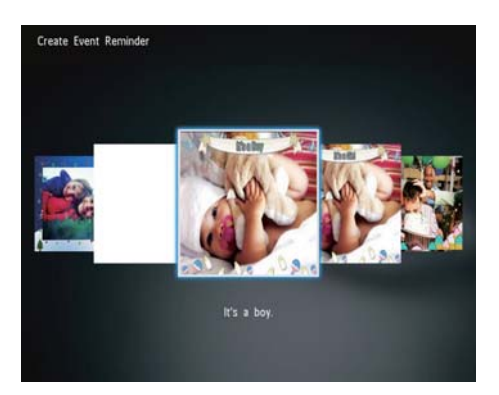

- **4** Изберете една от следните опции за редактиране на напомнянето:
	- [Add Music] (SPH8528): Добавяне на музика към напомнянето
	- [Change Image] Смяна на изображението на напомнянето
	- [Edit Text] Редактиране на текста на напомнянето.

### **Добавяне на фонова музика към напомнянето:**

**1** Изберете [Add Music] и след това натиснете ОК за да потвърдите.

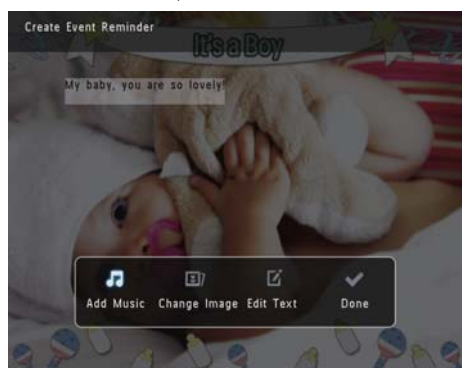

**2** Изберете налична във ФотоАлбума музика и след това натиснете ОК.

#### **За да смените снимката на напомнянето:**

**1** Изберете [Change Image] и след това натиснете ОК.

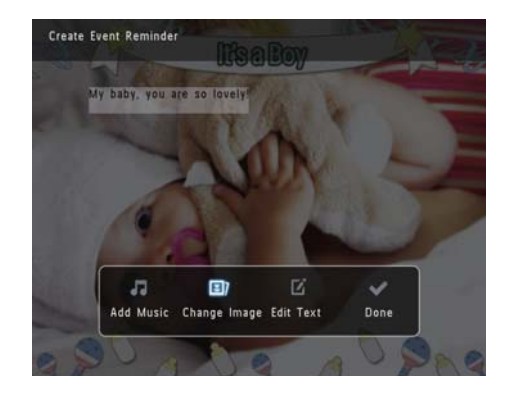

**2** Изберете налична във ФотоАлбума снимка и след това натиснете ОК.

#### **За да редактирате текста на напомнянето:**

**1** Изберете [Edit Text] и след това натиснете ОК.

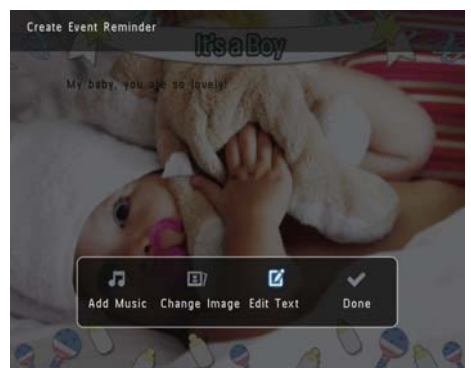

- **2** Изберете шаблон и след това натиснете ОК.
	- ↳ Появява се клавиатурата.

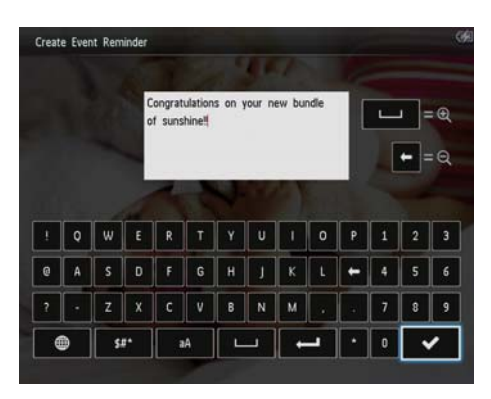

- **3** Натиснете ▼ два пъти за да влезете в клавиатурата.
- **4** За да въведете текст, изберете буква/число и след това натиснете ОК.
	- Изберете метод на въвеждане (вижте "Икони на бутоните").
	- За да превключите между главни и малки букви изберете aA върху клавиатурата на екрана и след това натиснете ОК.
- **5** Когато текстът е завършен, изберете ✔ и след това натиснете ОК.

6 Натиснете ▲/▼/◀/▶ за да позиционирате текста и след това натиснете ОК.

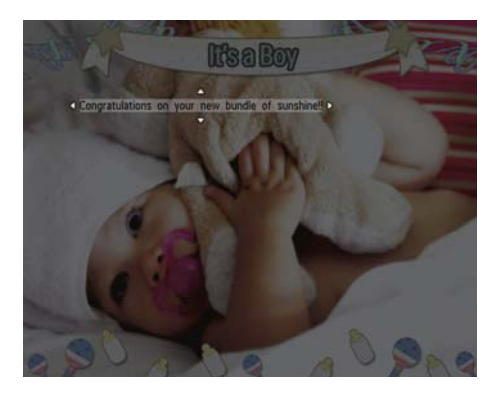

**7** Натиснете ▲/▼/◀/► за да изберете цвят или шрифт на текста и след това натиснете ОК.

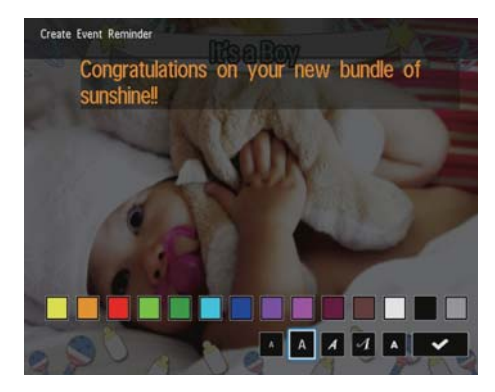

- **8** Преминете на ✔ и след това натиснете ОК.
- **9** Изберете [Done] и след това натиснете ОК.

# English Български

### Показване на напомнянето

**1** В началния екран изберете [Event Reminder] и след това натиснете ОК.

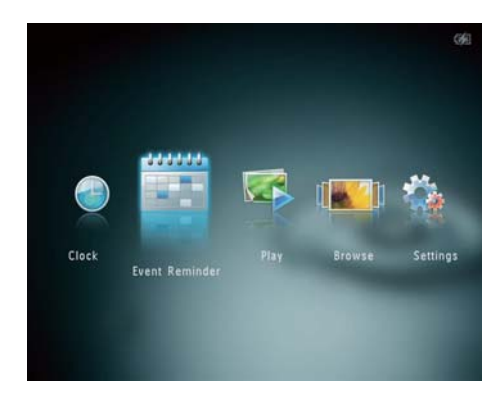

**2** Изберете [View Event Reminder] и след това натиснете ОК.

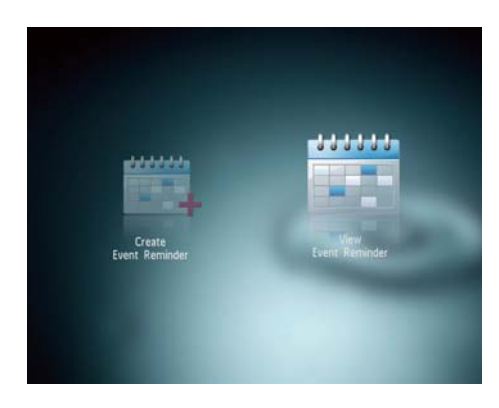

**3** Изберете напомняне и след това натиснете ОК.

↳ Появява се напомняне за събитие.

• Натиснете MENU и след това изберете една от следните опции за да продължите.

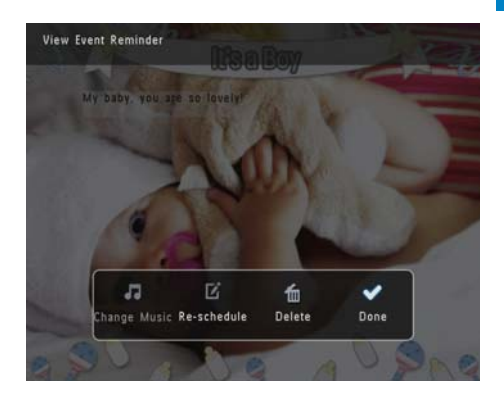

- [Change Music] (SPH8528): Смяна на фоновата музика за напомнянето
- [Re-schedule]: Задаване на нов час за напомнянето
- [Delete]: Изтриване на напомнянето
- За да се върнете и да разгледате други напомняния, изберете [Done] и след това натиснете ОК.

# 8 Настройки

# Избор на език за екрана

**1** В началния екран изберете [Settings] и след това натиснете ОК.

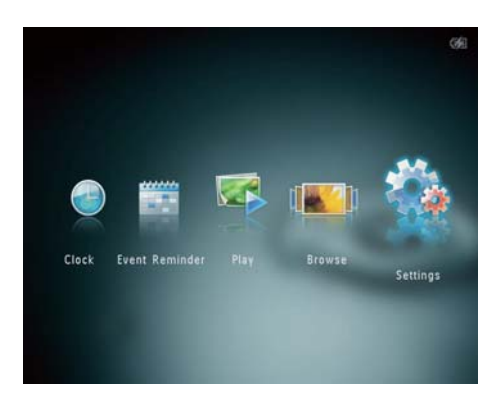

- **2** Изберете [Language] и след това натиснете ОК.
- **3** Изберете език и след това натиснете ОК.

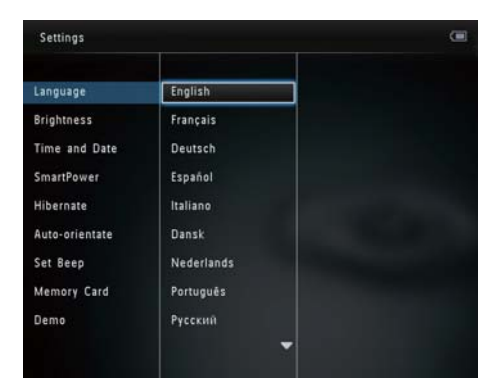

# Регулиране на яркостта

Можете да регулирате яркостта на ФотоАлбума за постигане на най-добра картина.

**1** В началния екран изберете [Settings] и след това натиснете ОК.

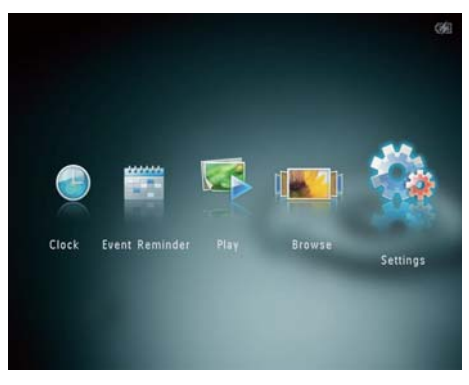

**2** Изберете [Brightness] и след това натиснете ОК.

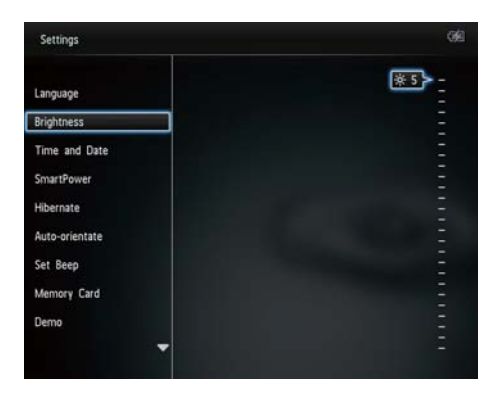

**3** Натиснете ▲/▼ за да регулирате яркостта и след това натиснете ОК.

# Настройка на часа/датата

**1** В началния екран изберете [Settings] и след това натиснете ОК.

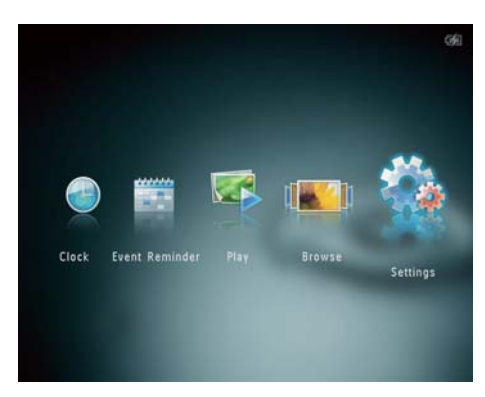

- **2** Изберете [Time and Date] и след това натиснете ОК.
- **3** Изберете [Set Time] (час) / [Set Date] (дата) и след това натиснете ОК.

| Settings                                                                     |                                                                         |                  | а¢ |
|------------------------------------------------------------------------------|-------------------------------------------------------------------------|------------------|----|
| Language<br><b>Brightness</b><br>Time and Date                               |                                                                         |                  |    |
| SmartPower<br>Hibernate<br>Auto-orientate<br>Set Beep<br>Memory Card<br>Demo | Set Time<br>Set Date<br>Select Time Format<br><b>Select Date Format</b> | 02<br>$-28$<br>÷ |    |

4 Натиснете ▲/▼/◀/▶ за да настроите

минутите/часовете/деня/месеца/годината и след това натиснете ОК.

### Задаване на формат за часа/датата

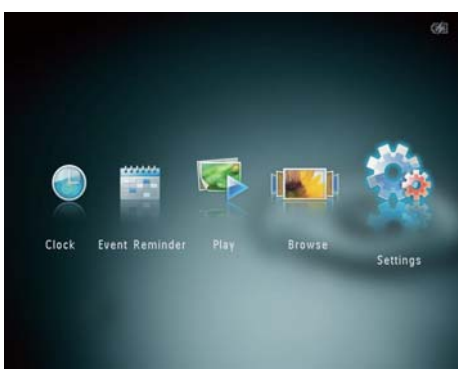

- **2** Изберете [Time and Date] и след това натиснете ОК.
- **3** Изберете [Select Time Format] (формат на часа) / [Select Date Format] (формат на датата) и след това натиснете  $\blacktriangleright$ .
- **4** Изберете формат и след това натиснете ОК.

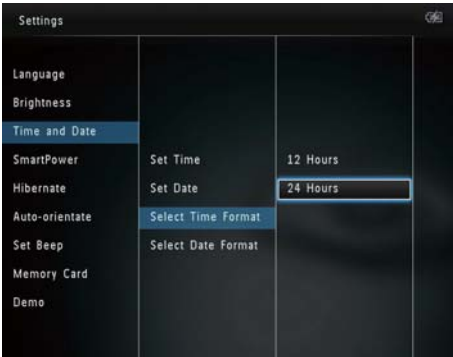

## Настройка на таймера за пестене на енергия

С таймера за пестене на енергия можете да зададете час за автоматично включване или изключване на дисплея на ФотоАлбума. При автоматично изключване на дисплея,

ФотоАлбумът преминава в режим на готовност.

### Забележка

- Уверете се, че часът на ФотоАлбума е настроен правилно.
- **1** В началния екран изберете [Settings] и след това натиснете ОК.

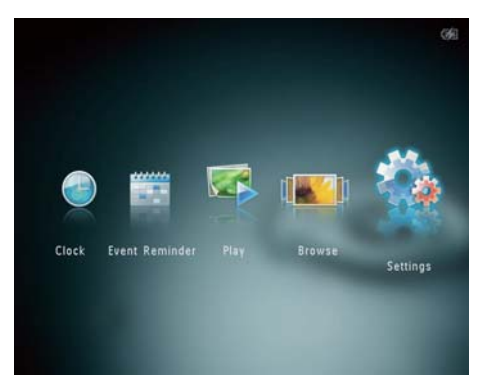

- **2** Изберете [SmartPower] и след това натиснете ОК.
- **3** Изберете [Timer] и след това натиснете ►.

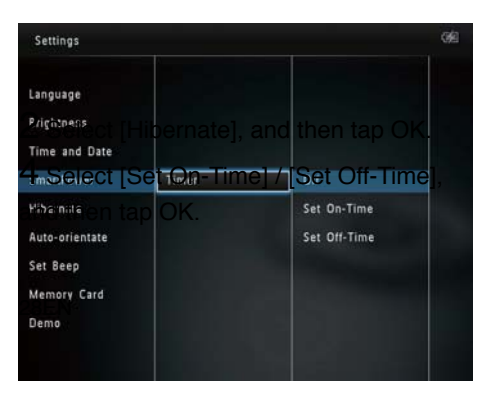

**4** Изберете [Set On-Time] (час за включване) / [Set Off-Time] (час за изключване) и след това натиснете ОК.

- За да изключите функцията за пестене на енергия, изберете [Off] и след това натиснете ОК.
- **5** Натиснете ▲/▼/◀/▶ за да зададете час и след това натиснете ОК.

### Полезна информация

- Когато ФотоАлбумът е в режим на готовност можете на натиснете  $\bigcirc$  за да го събудите.
- Когато ФотоАлбумът се захранва от вградената батерия: След продължителен неработен период, яркостта на дисплея намалява, след което уредът преминава в режим на готовност.

# Хибернация на ФотоАлбума

**1** В началния екран изберете [Settings] и след това натиснете ОК.

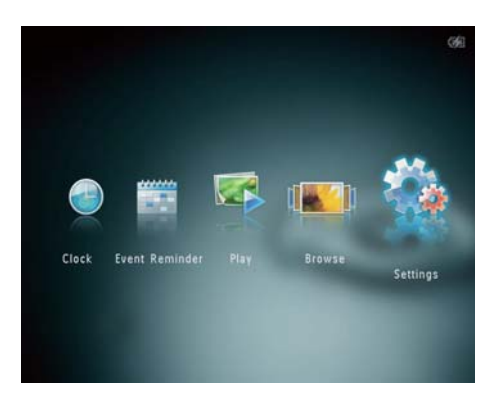

**2** Изберете [Hibernate] и след това натиснете ОК.

English Български

- **3** Изберете опция и след това натиснете ОК.
	- ↳ След избрания период ФотоАлбумът преминава в хибернация.
	- За да деактивирате функцията за хибернация, изберете [Never] и след това натиснете ОК.

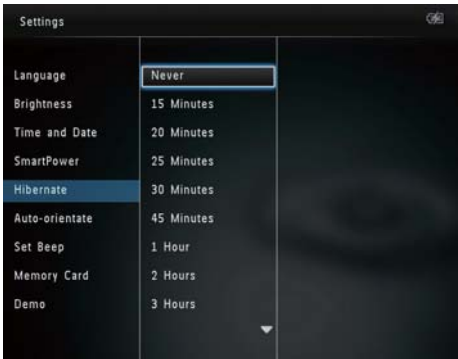

• За да извадите ФотоАлбума от хибернация, натиснете (1).

# Задаване на автоматична ориентация

С функцията за автоматична ориентация можете да показвате снимките с правилната ориентация в зависимост от хоризонталната/вертикалната ориентация на ФотоАлбума.

**1** В началния екран изберете [Settings] и след това натиснете ОК.

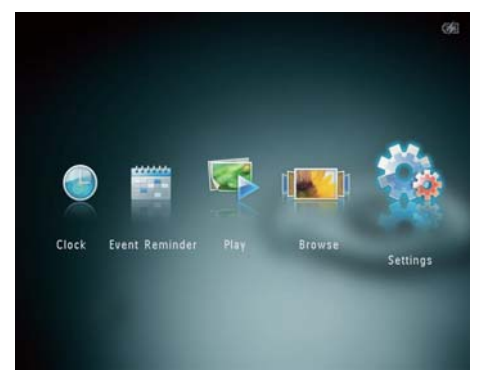

- **2** Изберете [Auto-orientate] и след това натиснете ОК.
- **3** Изберете [On] и след това натиснете ОК.

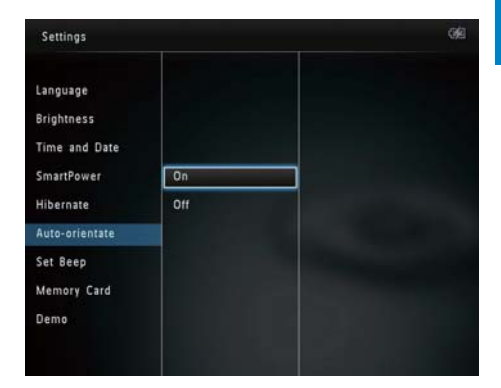

• За да деактивирате функцията за автоматична ориентация, изберете [off] и след това натиснете ОК.

# Включване/изключване на звука на бутоните

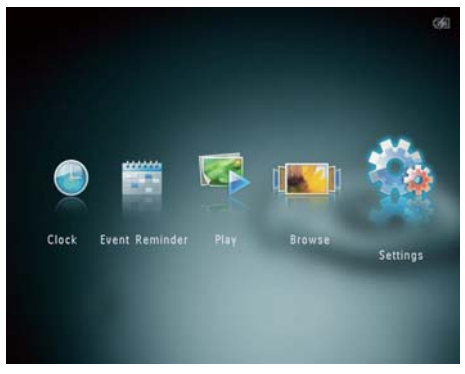

**2** Изберете [Set Beep] и след това натиснете ОК.

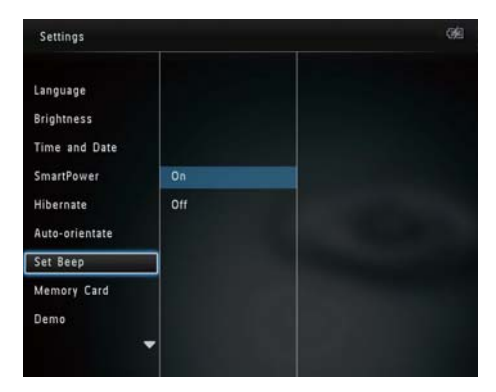

- **3** За да включите звука на бутоните, изберете [On] и след това натиснете ОК.
- За да изключите звука на бутоните, изберете [Off].
- **4** Натиснете OK.

## Защита на съдържанието на памет-карта

С ФотоАлбума можете да изтривате съдържание от свързана с нея памет-карта. За да предпазите съдържанието на памет-картата от неволно изтриване, можете да деактивирате функцията за изтриване на памет-картата.

**1** В началния екран изберете [Settings] и след това натиснете ОК.

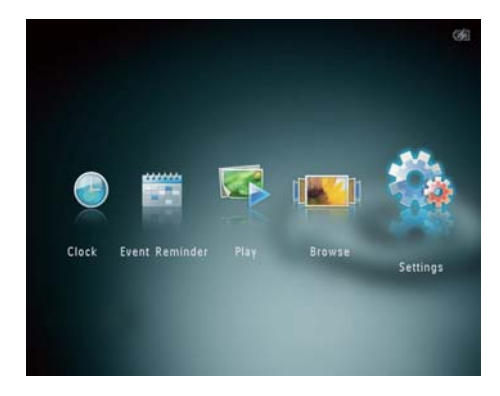

**2** Изберете [Memory Card] и след това натиснете ОК.

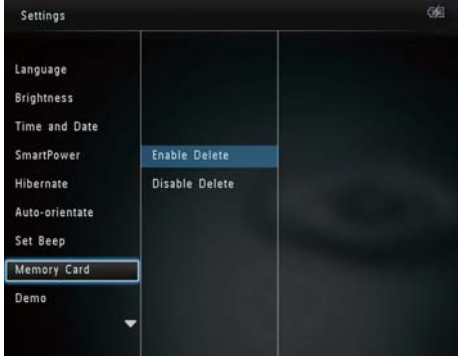

**3** Изберете [Enable Delete] / [Disable Delete] (активиране/деактивиране на изтриването) и след това натиснете ОК.

# Включване/изключване на демото

Забележка

- Демо функцията действа при фото или видео слайдшоу.
- **1** В началния екран изберете [Settings] и след това натиснете ОК.

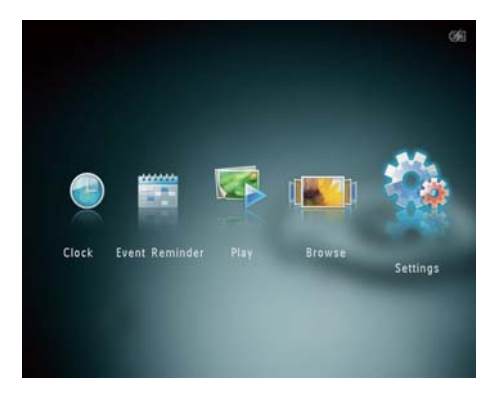

English Български

**2** Изберете [Demo] и след това натиснете ОК.

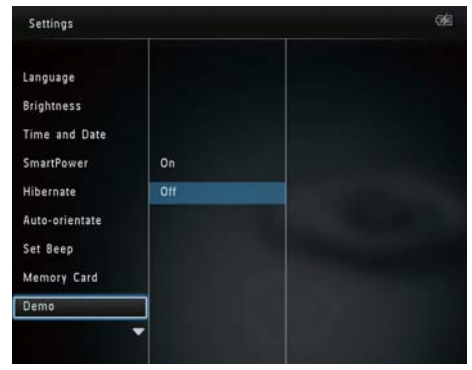

- **3** Изберете [On] и след това натиснете ОК.
	- ↳ Демо функцията се активира.
	- ↳ Когато демо режимът е включен, ФотоАлбумът пуска демонстративното слайдшоу автоматично при свързване на захранващия кабел.
- По време на демонстративното слайдшоу, натиснете за да излезете.
- За да деактивирате показването на демо при стартиране, изберете [Off] и след това натиснете ОК.

# Настройки на слайдшоуто

### Избор на слайдшоу интервал

**1** В началния екран изберете [Settings] и след това натиснете ОК.

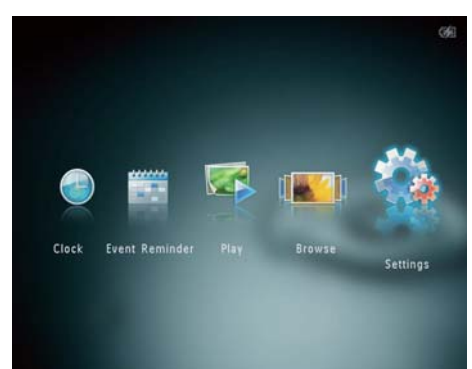

- **2** Изберете [Slideshow] и след това натиснете ОК.
- **3** Изберете [Interval] и след това натиснете ОК.

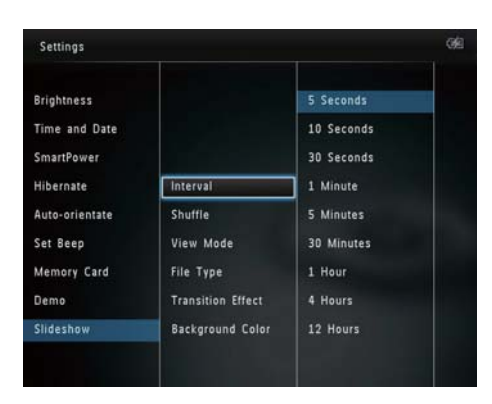

**4** Изберете интервал за слайдшоуто и след това натиснете ОК.

### Избор на слайдшоу последователност

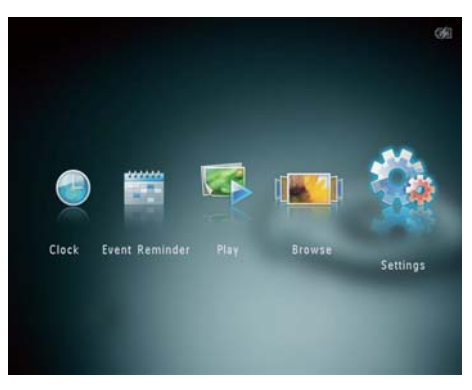

- **2** Изберете [Slideshow] и след това натиснете ОК.
- **3** Изберете [Shuffle] и след това натиснете ОК.
- **4** За показване на слайдшоуто в разбъркан ред, изберете [On] и след това натиснете ОК.
	- За показване на слайдшоуто в последователност, изберете [Off] и след това натиснете ОК.

### Избор на вид изглед за слайдшоуто

**1** В началния екран изберете [Settings] и след това натиснете ОК.

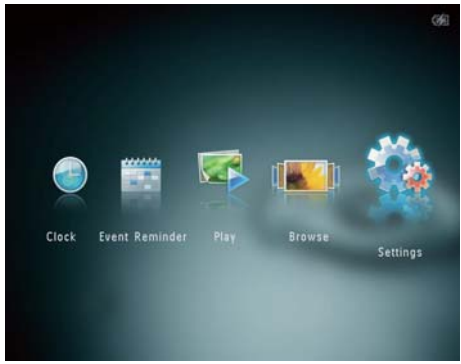

- **2** Изберете [Slideshow] и след това натиснете ОК.
- **3** Изберете [View Mode] и след това натиснете ОК.

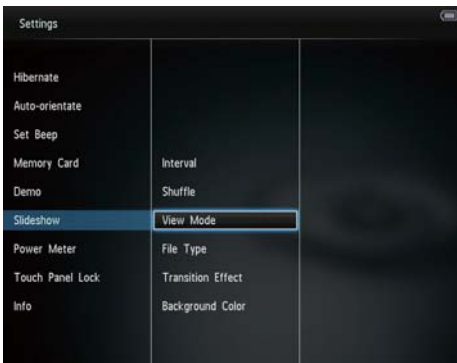

**4** Изберете режим на изглед за слайдшоуто и след това натиснете ОК.

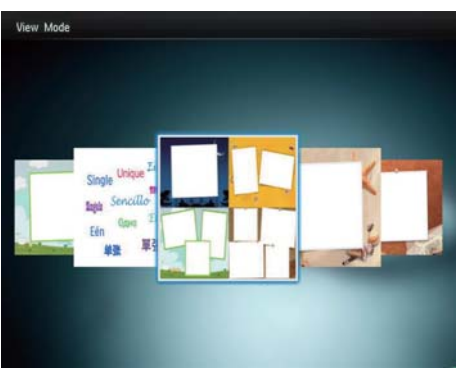

### Избор на вид файл за слайдшоуто (SPH8528)

Можете да изберете вид файл за показване в режим слайдшоу.

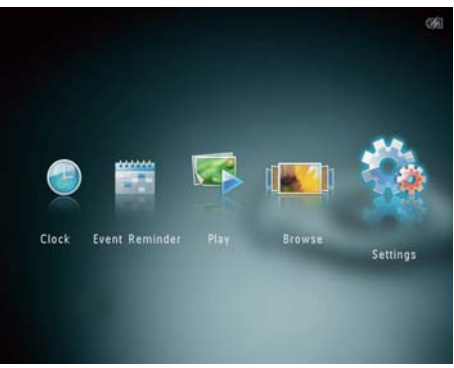

- **2** Изберете [Slideshow] и след това натиснете ОК.
- **3** Изберете [File Type] и след това натиснете ОК.

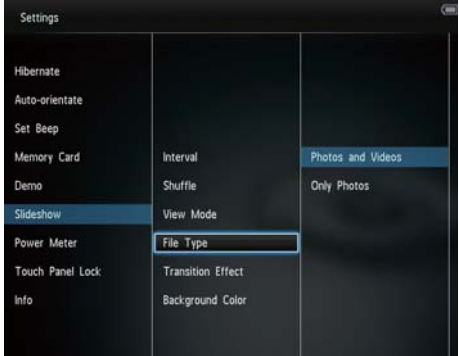

- **4** За показване на снимки и видео в режим слайдшоу, изберете [Photos and Videos] и след това натиснете ОК.
	- За показване само на снимки в режим слайдшоу, изберете [Only Photos] и след това натиснете ОК.

# English Български

### Избор на преходен ефект

**1** В началния екран изберете [Settings] и след това натиснете ОК.

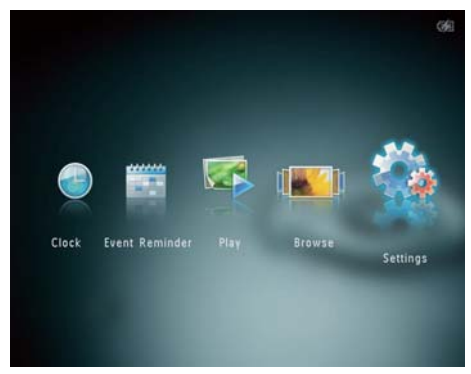

- **2** Изберете [Slideshow] и след това натиснете ОК.
- **3** Изберете [Transition Effect] и след това натиснете ОК.

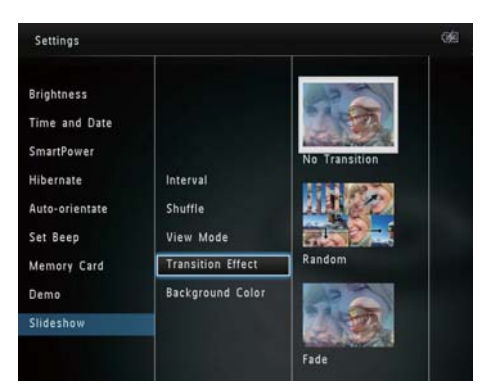

**4** Изберете преходен ефект и след това натиснете ОК.

### Избор на фонов цвят

Можете да изберете фонов цвят за снимки, които са по-малки от екрана на ФотоАлбума.

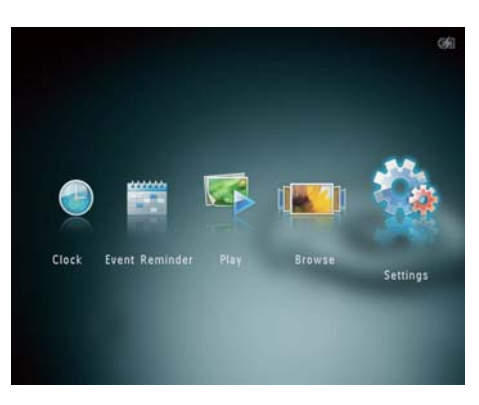

- **2** Изберете [Slideshow] и след това натиснете ОК.
- **3** Изберете [Background Color] и след това натиснете ОК.
- **4** Изберете [RadiantColor] / фонов цвят / [Auto-fit] и след това натиснете ОК.

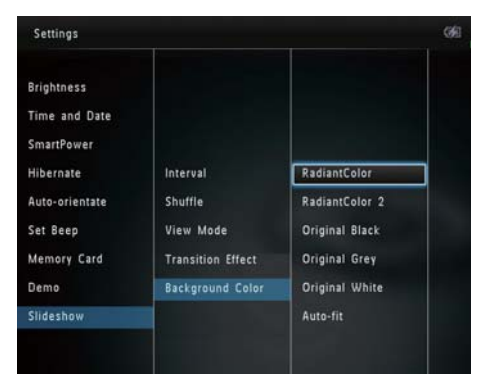

↳ Ако изберете [RadiantColor], ФотоАлбумът разтегля цвета по ръбовете на снимката, която е по-малка от целия екран, за да се запълни екранът без черни ленти или промяна на пропорциите.

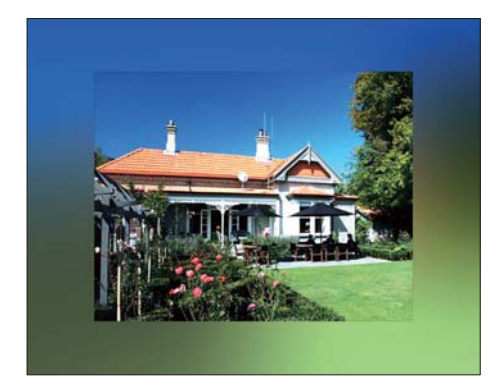

↳ Ако изберете фонов цвят, ФотоАлбумът показва снимката с фонов цвят.

↳ Ако изберете [Auto Fit], ФотоАлбумът разширява снимката за да запълни екрана чрез разтегляне на изображението.

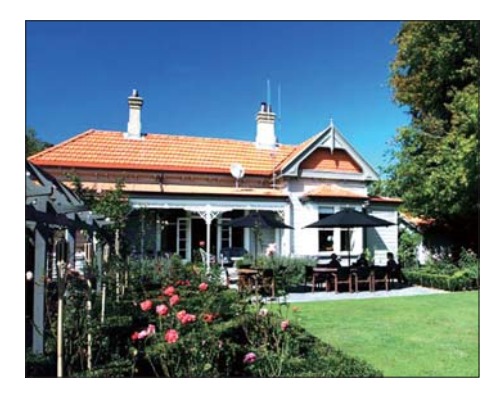

# Индикатор за захранване

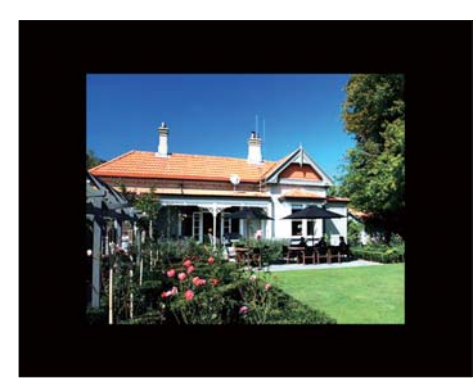

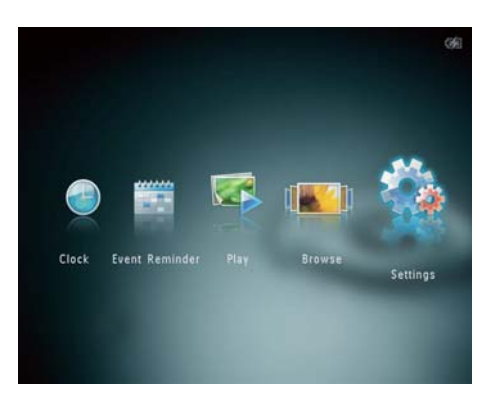

**2** Изберете [Power Meter] и след това натиснете ОК.

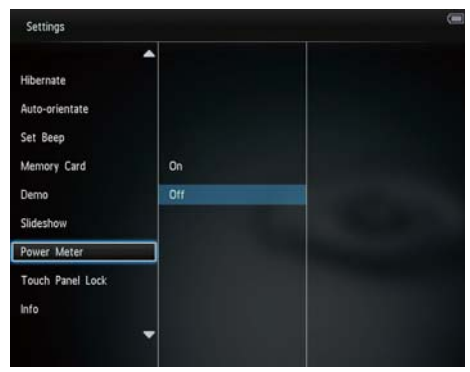

- **3** За да се покаже индикаторът за захранване, изберете [On] и след това натиснете ОК.
	- За да скриете индикатора за захранване, изберете [Off] и след това натиснете ОК.

# Отключване на допир-<br>панела

**1** В началния екран изберете [Settings] и след това натиснете ОК.

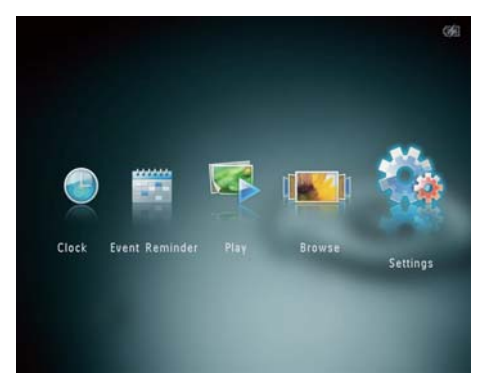

**2** Изберете[Touch Panel Lock] и след това натиснете ОК.

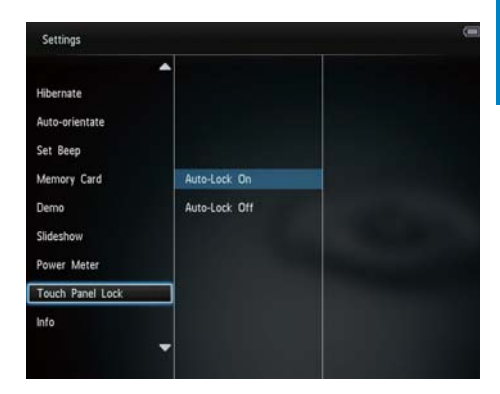

- **3** За да активирате заключването, изберете [Auto-Lock On] и след това натиснете ОК.
	- ↳ Ако за около 10 секунди не бъде натиснат бутон, допир-панелът се заключва автоматично и светодиодните светлини по него се изключват.
	- За да деактивирате заключването, изберете [Auto-Lock Off].

#### **За да активирате заключения допирпанел:**

- **1** Натиснете който и да е бутон.
	- ↳ светодиодните светлини се включват.
- **2** Плъзнете пръст по плъзгача отляво надясно, за да отключите допир-панела.

### Показване на информация за ФотоАлбума

Можете да видите името на модела, версията на фабричния софтуер на ФотоАлбума, както и състоянието на паметта на ФотоАлбума и свързаните към него памет-устройства.

**1** В началния екран изберете [Settings] и след това натиснете ОК.

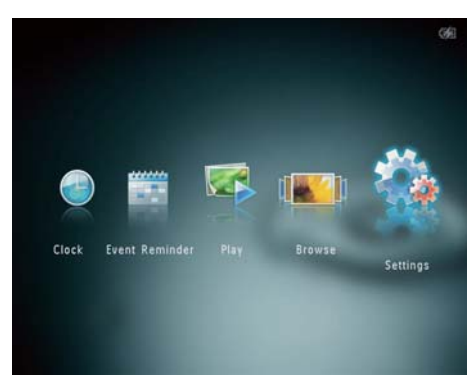

**2** Изберете [Info].

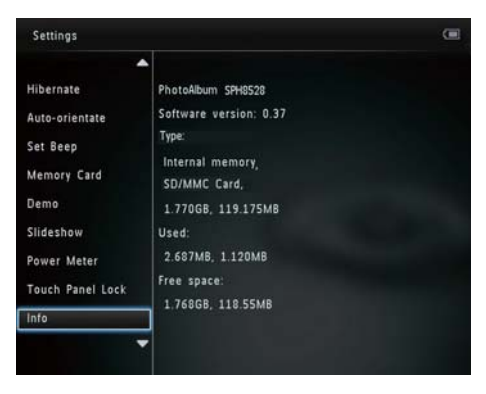

↳ На екрана се показва информацията за ФотоАлбума.

# Връщане към фабричните настройки

**1** В началния екран изберете [Settings] и след това натиснете ОК.

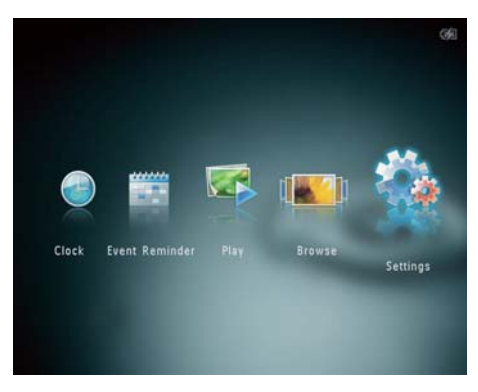

**2** Изберете [Default Settings] и след това натиснете ОК.

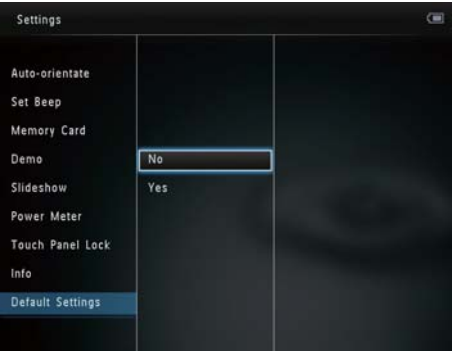

- ↳ Появява се съобщение за потвърждение.
- **3** Изберете [Yes] и след това натиснете ОК.
	- ↳ Всички настройки на ФотоАлбума се връщат към фабричните.
	- За да отмените операцията, изберете [No] в подканващото съобщение и след това натиснете ОК.

# 9 Ъпгрейд на ФотоАлбума

### Внимание

• Не изключвайте захранването на ФотоАлбума по време на ъпгрейд.

Ако има актуализация на софтуера, можете да изтеглите най-новата му версия от www.philips.com/support за да направите ъпгрейд на вашия ФотоАлбум. По-ранните версии на софтуера не са на разположение онлайн.

- **1** Посетете www.philips.com/support
- **2** Потърсете вашия ФотоАлбум и отидете в раздел софтуер.
- **3** Изтеглете най-новата версия на софтуера в основната директория на SD карта.
- **4** Пъхнете SD картата във ФотоАлбума.
- **5** Включете ФотоАлбума
	- ↳ Появява се съобщение за потвърждение.
- **6** Изберете [Yes] и след това натиснете ОК за да потвърдите.
	- ↳ Когато актуализирането завърши, ФотоАлбумът се рестартира.

# 10 Информация за продукта

### Забележка

• Информацията за продукта подлежи на промени без предупреждение.

### **Картина/Дисплей**

- Ъгъл на наблюдение:  $\omega$  C/R > 10, 130° (H)/ 110° (V)
- Експлоатационен живот до 50% яркост: 20000 часа
- Пропорции:  $4:3$
- Резолюция на панела: 800 X 600
- Яркост (типична):  $200 \text{ cd/m}^2$
- Контрастно съотношение (типично): 400:1
- Поддържан формат снимки:
	- JPEG (максимална резолюция: 8000 х 8000 пиксела)
	- Progressive JPEG (до 1024 x 768 пиксела)

### **Видео функция (SPH8528)**

- Поддържани видео формати: M-JPEG (\*.avi/\*. mov), MPEG-1 (\*.mpg/\*.dat/\*.avi/\*.mov), MPEG- 4 (\*.avi/\*.mov/\*.mp4)
- Размер на видеото:
	- M-IPEG, MPEG-1:  $\leq$  640 x 480
	- MPEG-4: ≤ 720 x 576
- Брой кадри в секунда: ≤ 30 fps

### **Аудио функция (SPH8528)**

- Поддържани аудио формати:
	- MP3 (MPEG Audio Layer III)
	- WAV
- Изходна мощност на високоговорителя: 0.8 W ± 10% (8 ohm)
- Честотна характеристика (-3dB) :  $150 \sim$ 10kHz
- $S/N > 70$  dB (фон)

### **Памет-медия**

- Капацитет на вградената памет:
	- (SPH8408/SPH8428) 1 GB за до 1000 снимки с висока резолюция
	- (SPH8528) 2 GB за до 2000 снимки с висока резолюция
- Видове памет-карти:
- Secure Digital (SD)
- Secure Digital (SDHC)
- Multimedia Card (MMC)
- Multimedia Plus Card (MMC+)
- xD card (xD)
- Memory Stick (MS)
- Memory Stick Pro (MS Pro)

### **Свързаност**

- SPH8408/SPH8428: USB 2.0 Slave
- SPH8528: USB 2.0 Host, USB 2.0 Slave

### **Размери и тегло**

- Размери на комплекта без поставка (Ш x В x Д): 220 x 179 x 20.6 mm
- Размери на комплекта с поставка  $(\sqcup \hspace{-0.1cm}\sqcup\hspace{-0.1cm} x\mathrel{\mathsf{B}} x\mathrel{\sqcap\hspace{-0.1cm}}\sqcup)$ : 220 x 188 x 100 mm
- Тегло (без поставка):
	- SPH8408/SPH8428: 0.514 kg
	- SPH8528: 0.541 kg

### **Захранване**

- Поддържан режим на захранване:
	- Вградена батерия
	- Променлив ток (AC)
- Вхолно:  $100 240$  V  $\sim 50/60$  Hz
- Изхолно: 12 V = 1 A
- Ниво на КПД: V
- Средна консумация:
	- За фото слайдшоу 5 W
	- За възпроизвеждане на медия файлове по време на зареждане: 8 W
- Вградена батерия:
	- Производител: YOKU ENERGY TECHNOLOGY LIMITED
	- Модел номер: 383450 за SPH8408/ SPH8428; 063450 за SPH8528
	- Спецификация: Акумулаторна литиевополимерна 7.4V
	- Капацитет: 600 mAh за SPH8408/ SPH8428; 1000 mAh за SPH8528
	- Издръжливост: 1 час за SPH8408/ SPH8428; 2 часа за SPH8528
	- Време за зареждане:

English Български

Включен уред – 2.5 часа (SPH8408/ SPH8428) – 4 часа (SPH8528)

Изключен уред – 2.5 часа

### **Аксесоари**

- AC-DC адаптер
- Поставка за зареждане
- Джоб за пренасяне (само за SPH8528)
- CD-ROM с цифрово Ръководство на потребителя
- Ръководство за бърз старт

### **Удобства**

- Четец на карти: вграден
- Поддържан фото формат:
	- JPEG снимки (максимална резолюция: 8000 x 8000 пиксела)
	- Progressive JPEG снимки (до 1024 x 768 пиксела)
- Поддържано поставяне: Автоматична ориентация на снимките
- Бутони и контроли: допир-панел, бутона за вкл/изкл
- Режим на възпроизвеждане: Слайдшоу, изглед "вълна", изглед албум
- Управление на албумите: Създаване, копиране, преместване, изтриване, преименуване, групиране, добавяне към албум "любими", избор на няколко снимки
- Управление на снимки: Копиране, преместване, изтриване, завъртане, добавяне към албум "любими", цветови нюанс, групиране , избор на няколко снимки
- Часовник: Часовник, календар, настройка на час и дата, (SPH8528) фонова музика
- Напомняне за събитие: Създаване на напомняне за събитие, показване на напомняне за събитие
- Слайдшоу настройки: Преходен ефект, фонов цвят, режим на показване, интервал, разбъркан ред, цветови нюанс, (SPH8528) вид файл
- Цветови нюанс: Черно-бяло, сепия, други цветове
- Фон на екрана: Черен, Бял, Сив, Автоматично напасване, Излъчващ цвят
- Настройки: Език, яркост, час и дата, пестене на енергия, хибернация, автоматична ориентация, бипкане (звук на бутоните), защита на памет-карта, демо, слайдшоу, индикатор за захранване, заключване на допир-панела,

информация за ФотоАлбума, връщане към фабричните настройки

- Системен статус: Име на модела, версия на софтуера, размер на паметта
- Plug & Play съвместимост: Windows Vista/XP/7, Mac OSX 10.4/10.5/10.6
- Регулаторни одобрения: BSMI, C-Tick, CCC, CE, GOST, PSB
- Други удобства: съвместимост с ключалка Kensington
- Езици на дисплея: Английски, Френски, Немски, Испански, Италиански, Датски, Холандски,Португалски, Руски, Опростен китайски, Традиционен китайски

# 11 Често задавани въпроси

### **Екранът чувствителен ли е на допир?**

Екранът не е чувствителен на допир. След като включите ФотоАлбума, можете да го контролирате като използвате допир-панела.

### **Мога ли да използвам ФотоАлбума за изтриване на снимки от памет-карта?**

Дa, тя поддържа изтриване на снимки от външни устройства като памет-карти. Уверете се, че сте активирали функцията за изтриване в свързаната към ФотоАлбума памет-карта.

### **Защо моят ФотоАлбум не показва някои от снимките ми?**

- ФотоАлбумът възпроизвежда само JPEG снимки (максимална резолюция: 8000 x 8000 пиксела) и progressive JPEG снимки (до 1024 x 768 пиксела).
- Уверете се, че снимките не са повредени.

### **Защо моят ФотоАлбум не показва някои от видео файловете ми?**

• ФотоАлбумът възпроизвежда повечето видео клипове от цифрови фотоапарати във формат M-JPEG (\*.avi/\*.mov), MPEG-1 (\*.mpg/\*.dat/\*.avi/ \*.mov) и MPEG- 4 (\*.avi/\*.mov/\*.mp4). При възпроизвеждането на някои видео клипове във вашия ФотоАлбум може да има проблеми със съвместимостта. Преди възпроизвеждане се уверете, че тези видео клипове са съвместими с вашия ФотоАлбум.

• Уверете се, че размерът на видео файловете е съвместим с вашия ФотоАлбум (За подробности вижте "Информация за продукта" в Ръководството на потребителя).

• Уверете се, че видео файловете не са повредени.

### **Защо моят ФотоАлбум не показва видео файловете, въпреки че ги виждам в режим разглеждане и съм ги пускал преди?**

• Уверете се, че е избрана опцията [Photos and Videos], а не опцията [Only Photos]. За подробности вижте "Настройки – Настройки на слайдшоуто – Избор на вид файл за слайдшоуто".

#### **Защо моят ФотоАлбум не възпроизвежда някои от музикалните ми файлове?**

ФотоАлбумът поддържа само музикални файлове във формат MP3 или WAV. Уверете се, че тези музикални файлове във формат MP3 или WAV не са повредени.

#### **Защо ФотоАлбумът не се изключва автоматично след като го настроя?**

Уверете се, че сте настроили правилно точния час, часа за автоматично изключване и часа за автоматично включване. ФотоАлбумът автоматично изключва дисплея си точно в часа за автоматично изключване. Ако този час вече е минал за настоящия ден, той започва да се изключва автоматично в определения час от следващия ден.

#### **Мога ли да увелича паметта за да държа повече снимки във ФотоАлбума?**

Не. Вградената памет на ФотоАлбума е фиксирана и не може да се разширява. Но можете да превключвате между различни снимки, използвайки различни свързани към ФотоАлбума памет-устройства.

#### **ФотоАлбумът е включен, но вече не реагира. Какво да направя?**

Уверете се, че ФотоАлбумът е включен. След това използвайте игла за да задействате бутона RESET, който се намира на гърба, за да възстановите системата.

### **Защо на LCD екранът потъмнява? Защо LCD екранът се изключва, въпреки че вградената батерия не е изтощена?**

• Ако ФотоАлбумът е свален от поставката за зареждане и в продължение на около 5 минути не бъде активиран бутон, LCD екранът потъмнява. Натиснете произволен бутон за да възстановите нормалната яркост.

• Ако ФотоАлбумът е свален от поставката за зареждане и в продължение на около 10 минути не бъде активиран бутон, LCD екранът се изключва. Натиснете  $\mathcal O$  за да събудите ФотоАлбума.

# 12 Речник на термините

### A **Aspect ratio (Пропорции)**

Пропорциите се отнасят до съотношението на дължината към височината на телевизионния екран. Пропорциите на стандартния телевизионен екран са 4:3, а пропорциите на широкоекранен телевизор с висока резолюция са 16:9. Форматът "letter box" ви дава възможност да гледате картина с широка перспектива на стандартен екран с пропорции 4:3.

### J **JPEG**

Популярен формат за цифрови снимки. Система за компресиране на данни при снимките, предложена от Обединената група на фотографските експерти, при която се постига малко понижаване в качеството на изображението въпреки високото съотношение на компресиране. Файловете се познават по файловото им разширение. ".jpg" или ".jpeg".

# K

### **Kbps**

Килобита в секунда. Система за измерване на скоростта на цифровите данни, която често се използва при високо компресирани формати като AAC, DAB, MP3 и др. Като цяло, колкото по-висока е стойността, толкова по-добро е качеството.

### **Ключалка Kensington**

Отвор за сигурност Kensington (също наричан Kотвор или ключалка Kensington). Част от система против кражба. Представлява малък, укрепен с метал отвор, който се среща при почти всички малки или портативни компютри и електронни уреди, особено при скъпите и/или сравнително леки такива, като лаптопи, компютърни монитори, настолни компютри, игрови конзоли и видео проектори. Използва се за закрепване на устройство, състоящо се от кабел и заключалка, и по-конкретно на тези с марка Kensington.

### M

### **Memory Stick**

Флаш памет-карта за фотоапарати, камери и други мобилни устройства.

### **MMC карта**

Мултимедийна карта. Флаш памет-карта за мобилни телефони, PDA и други мобилни устройства. Картата използва флаш памет за приложения с четене/писане или ROM чипове (ROM-MMC) за статична информация, като последните са широко използвани за добавяне на приложения към Palm PDA.

### **Motion JPEG**

Motion JPEG (M-JPEG) е неформално име за мултимедийни формати, при които всеки видео кадър или преплетено поле от цифрова видео последователност се компресира отделно като JPEG изображение. Често се използва при мобилни устройства като цифрови фотоапарати.

### **MP3**

Файлов формат със система за компресиране на звукови данни. MP3 е съкращение от Motion Picture Experts Group 1 (или MPEG-1) Audio Layer 3. С формат MP3 един CD-R или CD-RW може да събере около 10 пъти повече данни от обикновено CD.

# S

### **SD карта**

Памет-карта Secure Digital. Флаш памет-карта за цифрови фотоапарати, мобилни телефони и PDA. SD картите имат същата форма като MultiMediaCard (MMC) – 32 x 24 mm, но са малко по-дебели (2.1 mm спрямо 1.4 mm), а четците за SD карти приемат и двата формата. Предлагат се карти до 4GB.

# T **Thumbnail (Миниатюра)**

Миниатюрата е намалена по размер версия на изображение, която се използва за по-лесно разпознаване. Миниатюрите изпълняват същата роля за изображенията като нормалния текстов индекс за думите.

# X

### **xD карта**

Карта за снимки EXtreme Digital. Флаш паметкарта, която се използва при цифровите фотоапарати.

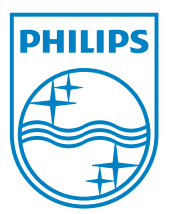

Център за обслужване на клиенти

Безплатен телефонен номер 00 800 11 544 24 (за абонати на фиксирани мрежи в България)

E-mail: чрез страницата за поддръжка на адрес

# **[www.philips.bg](http://www.philips.bg/)**

© 2010 Koninklijke Philips Electronics N.V. UM\_V1.1 Всички права запазени